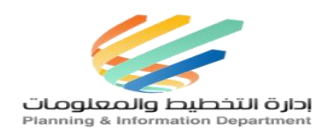

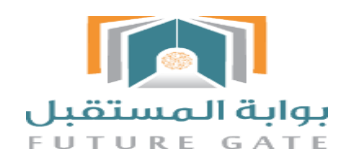

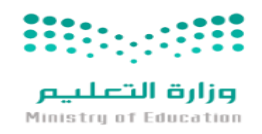

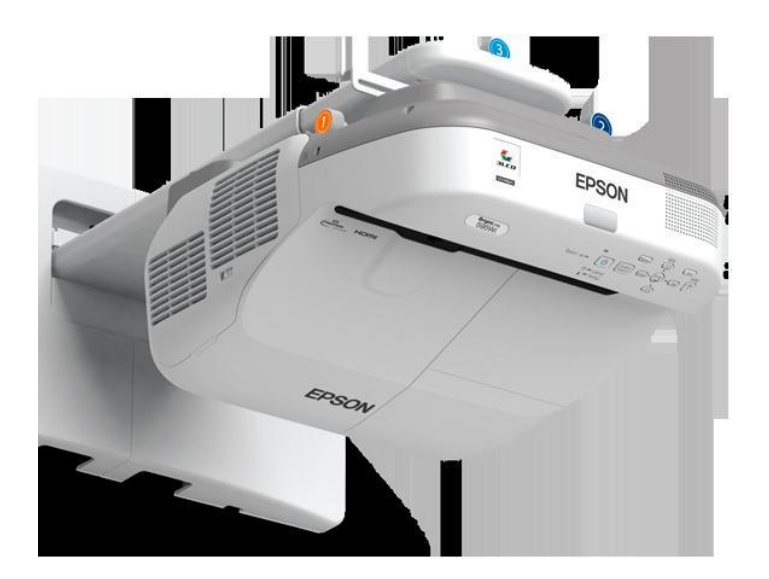

دليل تفعيل جهاز العرض التفاعلي

**1439/1438هـ Easy interactive**

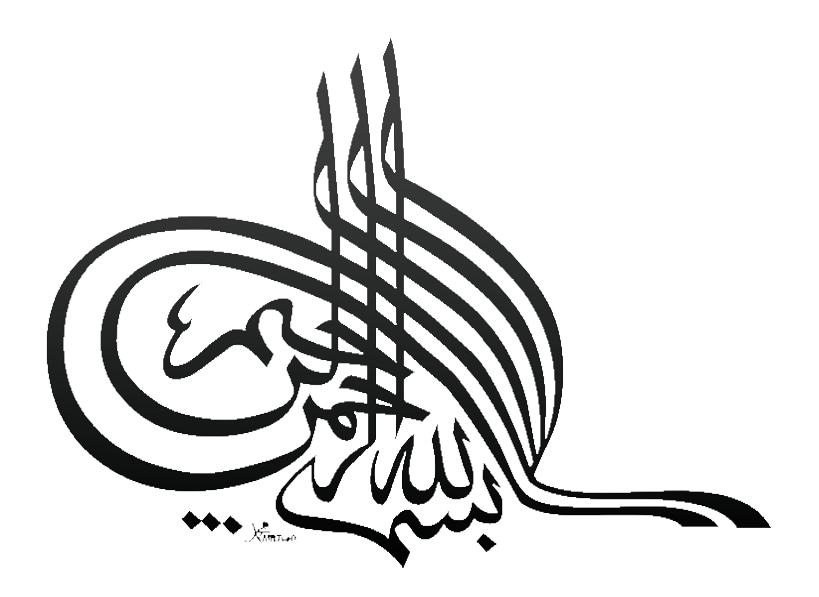

 $\lambda$ 

### **المحتويات**

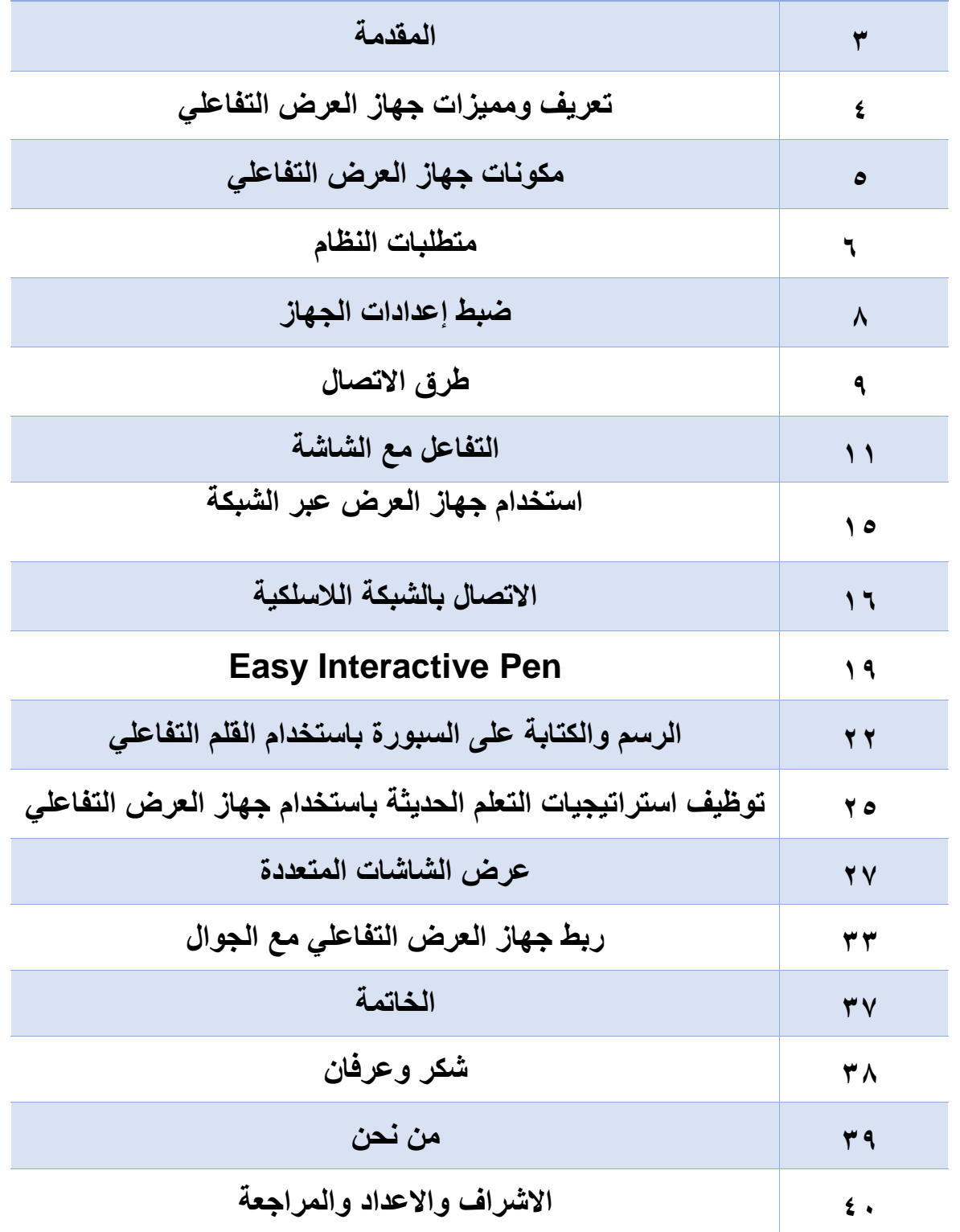

**المقدمة:**

**الحمد هللا رب العالمين والصالة والسالم على أشرف الخلق والمرسلين سيدنا محمد وعلى آله وصحبه وسلم.**

**نقدم دليل تفعيل جهاز العرض التفاعلي "البروجكتر " الى كل من يهتم بالعلم والتقنية الحديثة في التعليم حيث يعد جهاز العرض التفاعلي من تقنيات التعليم الحديثة التي ساهمت بشكل فعال في تطوير التعليم، مما كان له األثر اإليجابي على العملية التعليمية، وال يخفى على الجميع التطور المتسارع لعالم التقنية، والذي يصل في بعض األحيان إلى االستغناء تماماً عن تقنية معينة عند ظهور تقنية أخرى أكثر تطورا،ً وفي أحيان أخرى يتم دمج أكثر من تقنية في جهاز أو تقنية واحدة وهو ما نحن بصدد الحديث عنه.**

**فريق اإلعداد**

### **تعريف جهاز العرض التفاعلي:**

**جهاز يقوم بتحويل أي سطح إلى لوح تفاعلي باستخدام اللمس أو األقالم التفاعلية الخاصة به (Pen Interactive Easy(والتي تمكن المستخدم من الكتابة والرسم على السبورة االفتراضية.**

**مميزات جهاز العرض التفاعلي**:

 **الجمع بين تقنيتي البروجكتر العادي والسبورة الذكية بدمجهما في جهاز واحد. التوفير المادي باالستغناء عن السبورة الذكية. سهولة اإلعداد واالستخدام والتوصيل. يتفاعل مع جميع برامج الكمبيوتر المعروضة على السبورة االفتراضية. مناسب للعرض على أي سطح؛ كالجدران والطاوالت واألرضيات. تم دمج برنامج السبورة الذكية معه. يمكن توصيله بالكمبيوتر ومصادر الفيديو والكاميرا وجهاز التخزين .)USB( يمكن توصيله عبر الشبكة LAN أو السلكياً)Wireless)، ويمكن كذلك ربطه بأجهزة الجوال عن طريق التطبيق الذي توفره شركة جهاز العرض التفاعلي.**

# **مكونات جهاز العرض التفاعلي:**

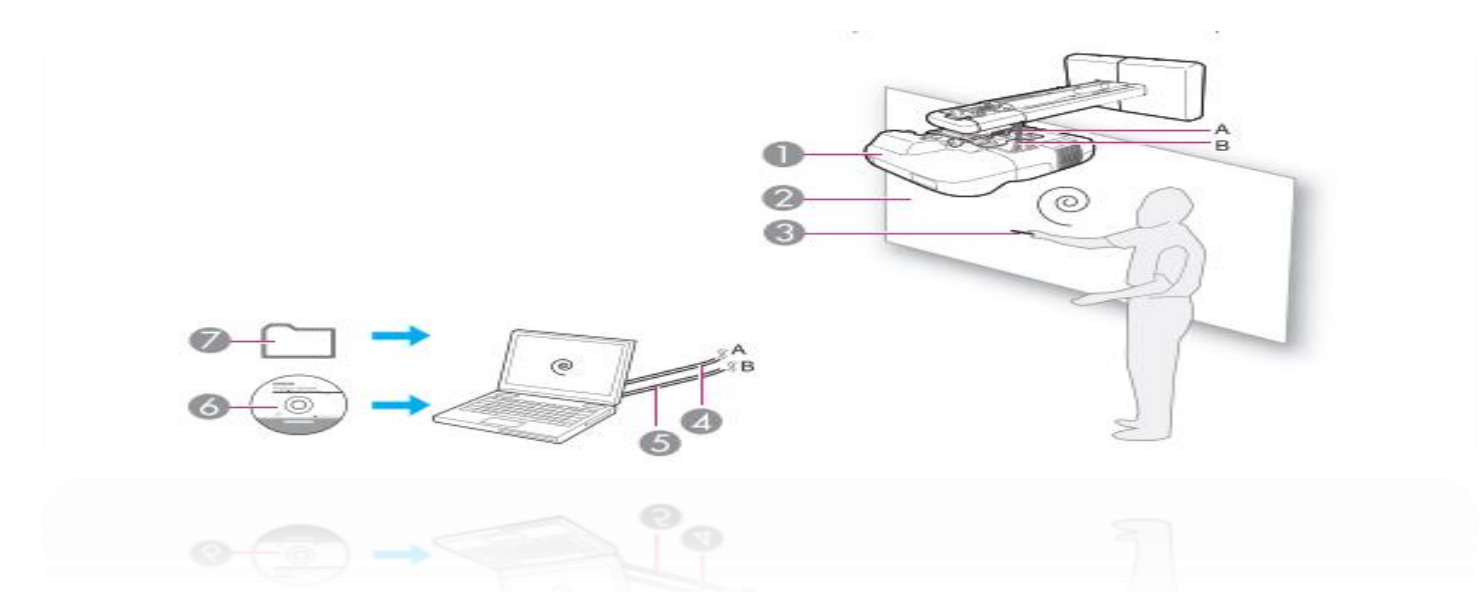

- **-1آلة العرض ابسون Epson**
	- **-2 شاشة العرض**
- **Easy Interactive Pen – 3**
	- **4– كابل للكمبيوتر** 
		- **5 – كابل USB**
- **Easy Interactive Pen برنامج – 6**

**Easy Interactive Tools برنامج-7**

#### **متطلبات النظام: -1نظام تشغيل Windows**

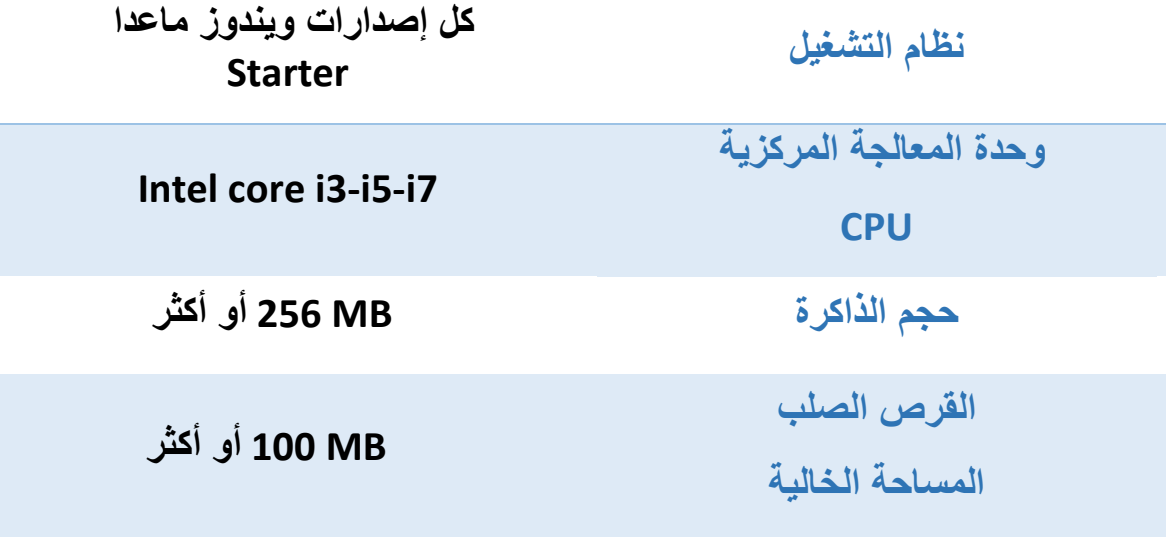

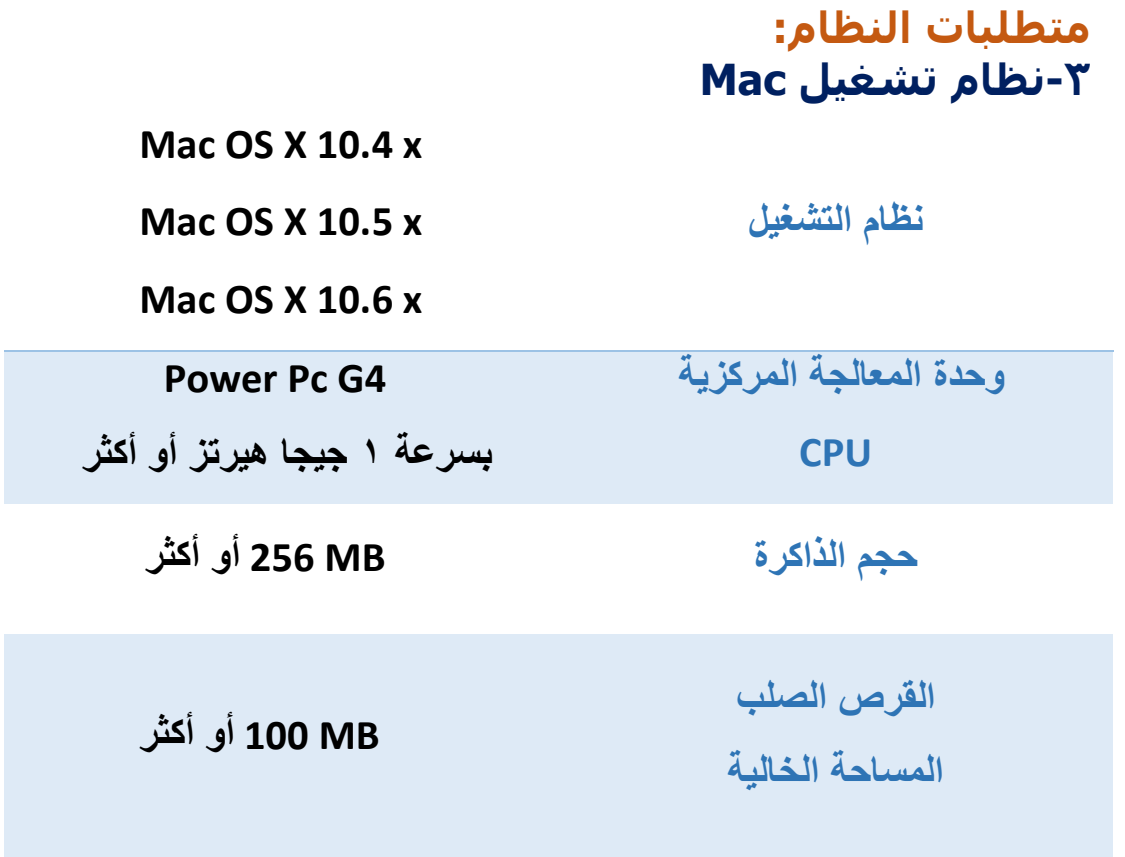

## **ضبط إعدادات الجهاز:**

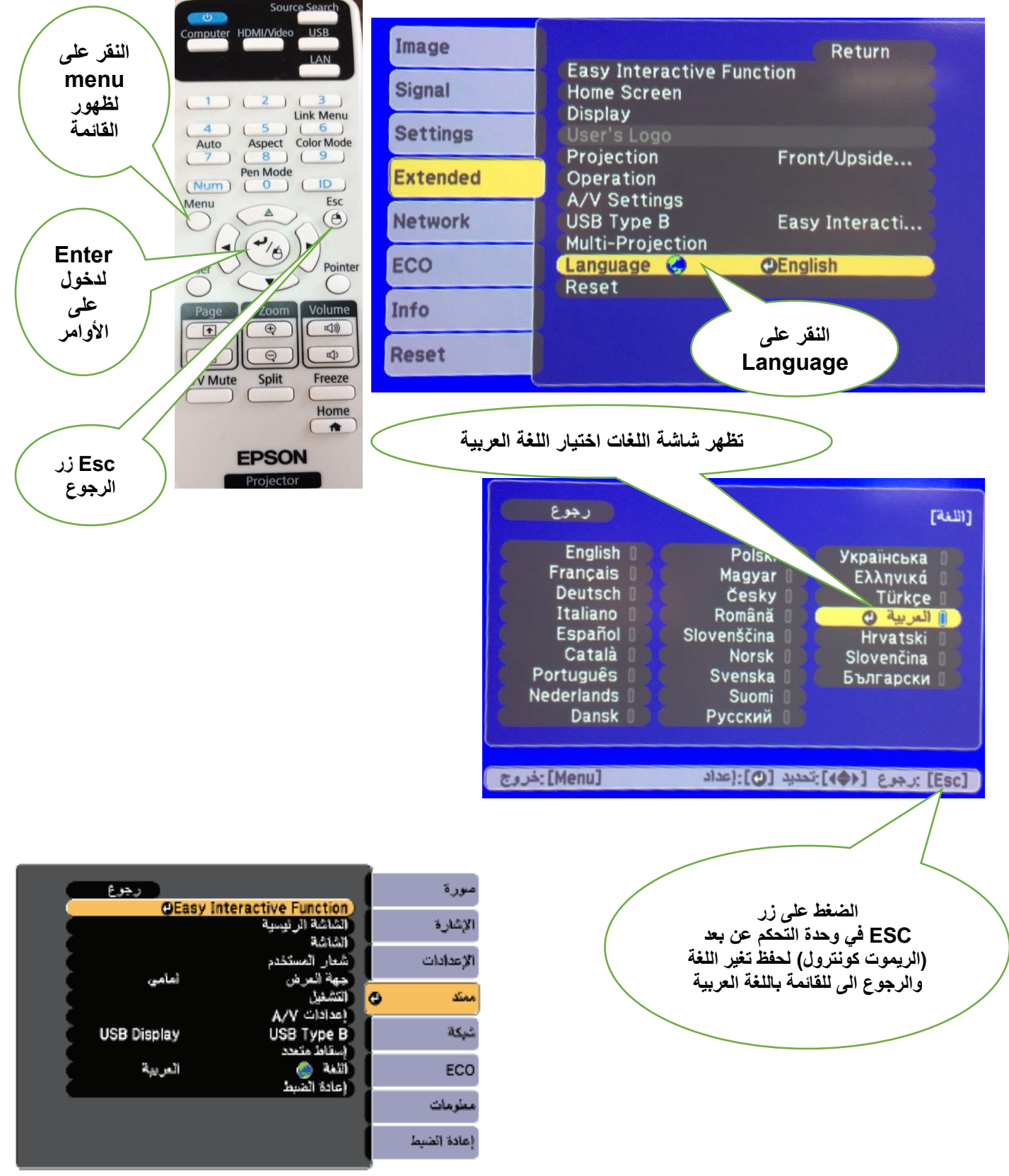

### **طرق االتصال**

**تتيح لك اإلعدادات في القائمة شبكة عرض معلومات الشبكة وإعداد جهاز العرض للتحكم عبر شبكة.**

**عند ضبط حماية الشبكة على تشغيل في شاشة حماية بكلمة مرور، يتعذر تغيير إعدادات الشبكة. اضبط حماية الشبكة على إيقاف أوالً**

**من وحدة التحكم عن بعد Menu تظهر القائمة التالية:**

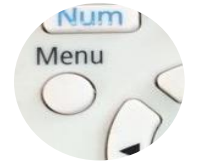

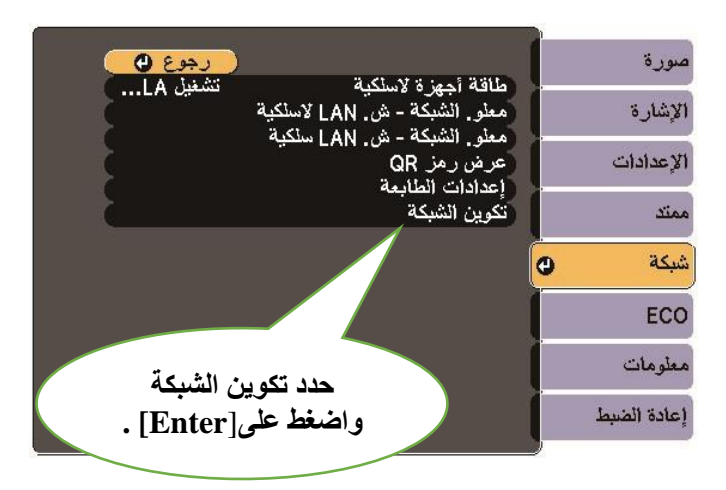

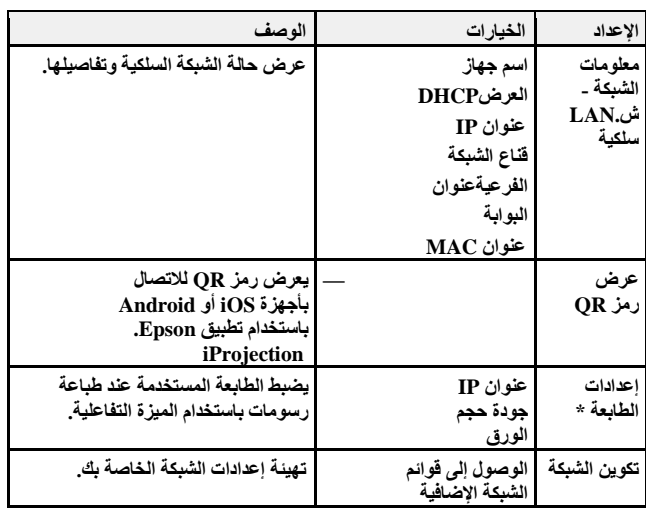

#### **تظهر القائمة التالية:**

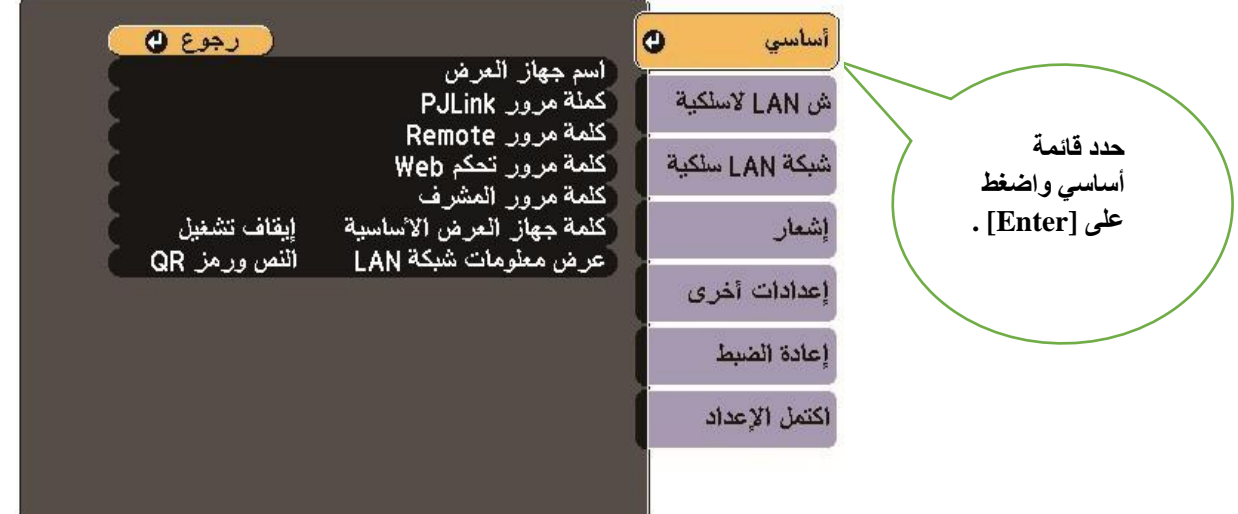

### **طرق االتصال**

**تتيح لك اإلعدادات في قائمة الشبكة الالسلكية LANتحديد إعدادات الشبكة المحلية الالسلكية.**

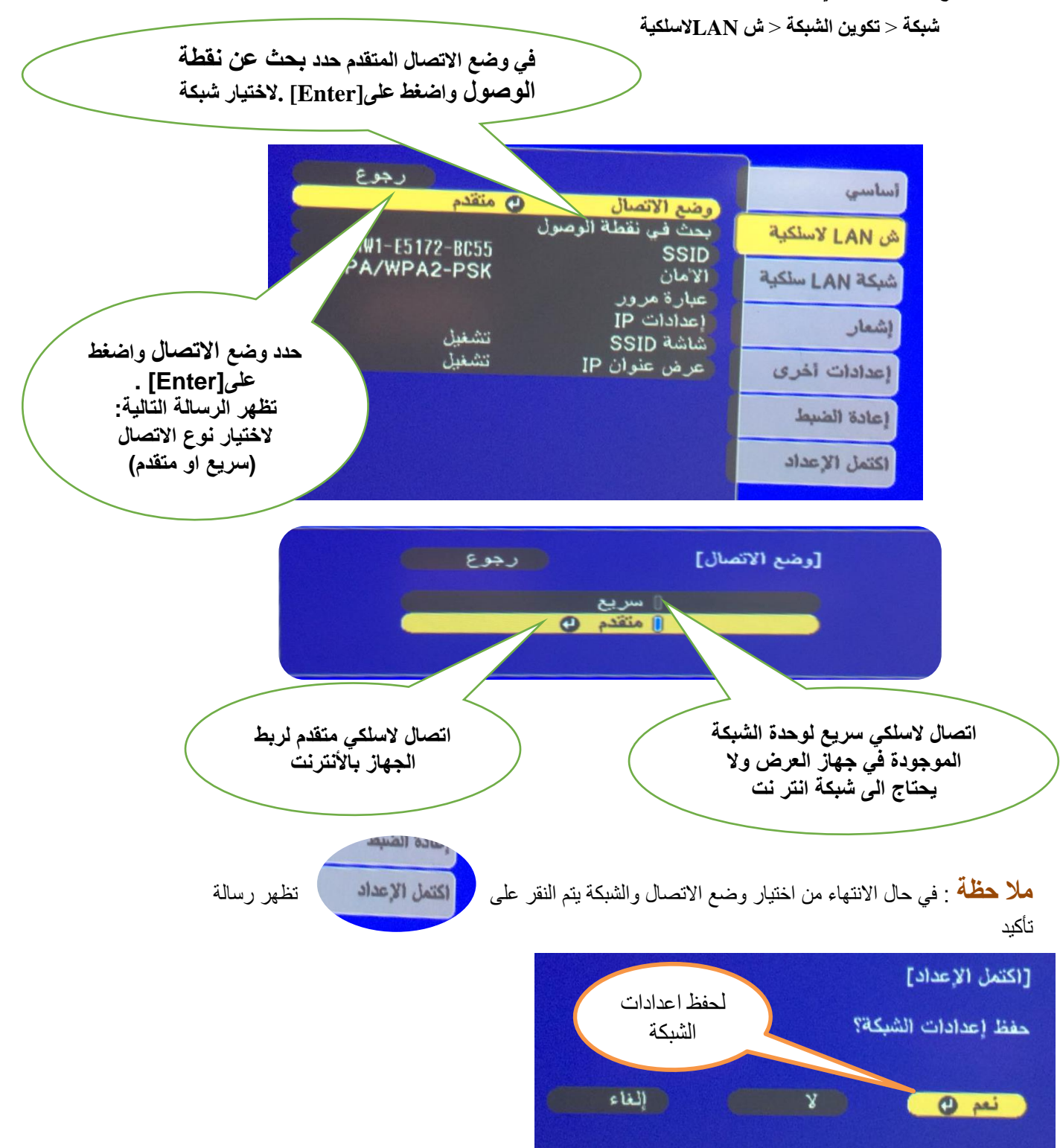

# **التفاعل مع الشاشة**

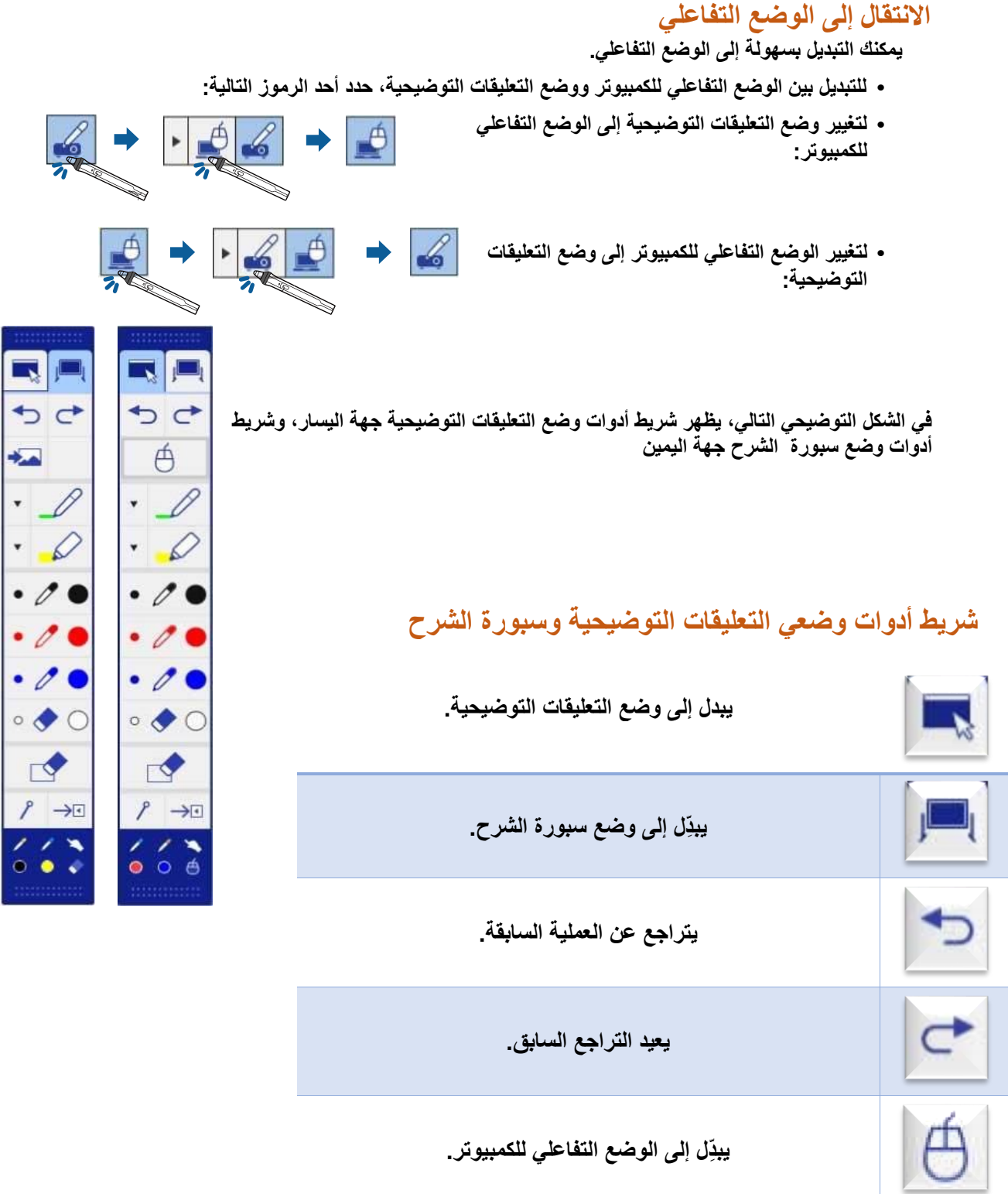

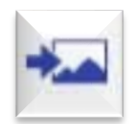

**يحدد خلفية بيضاء أو سوداء أو يحدد واحداً من أربعة أنماط.**

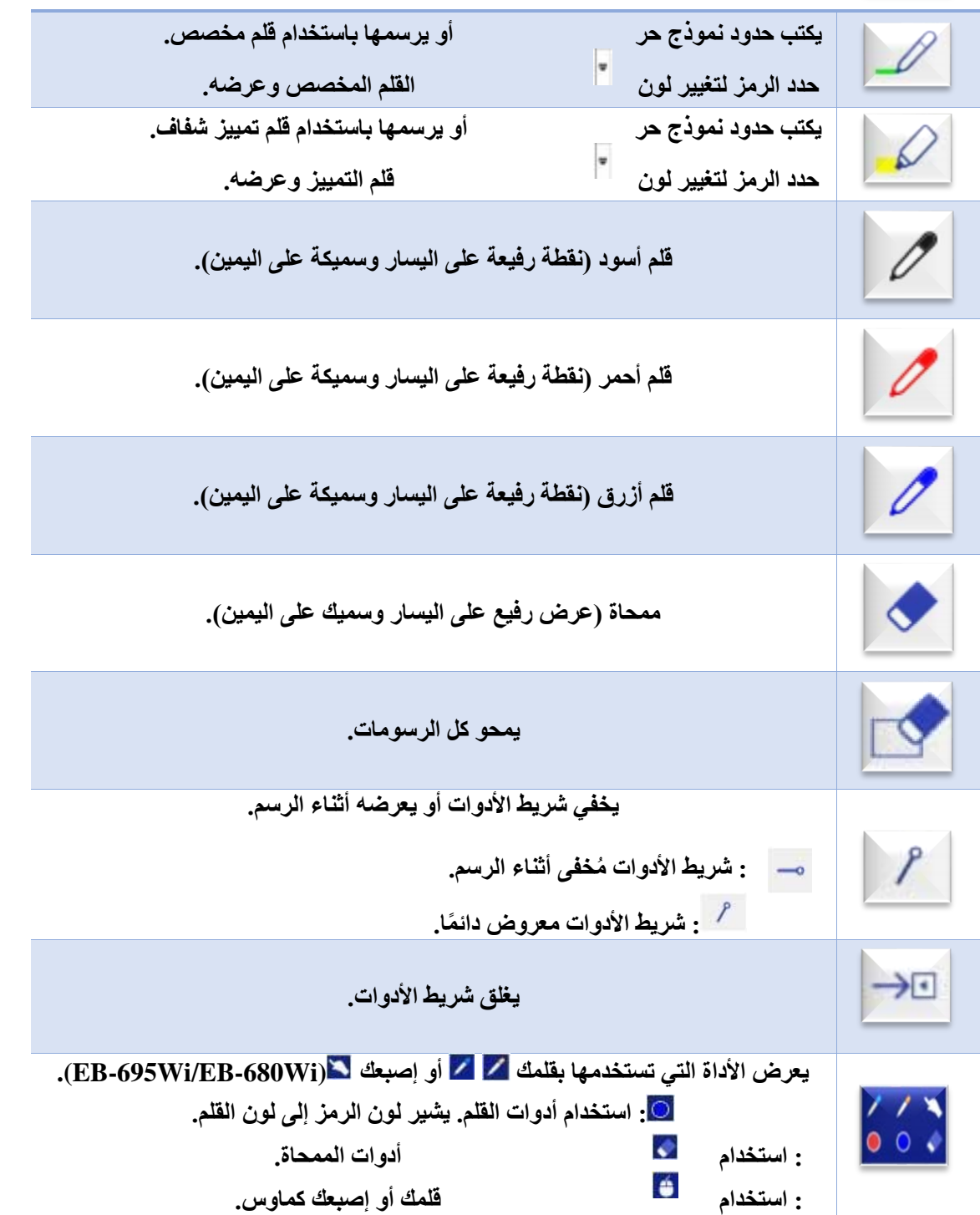

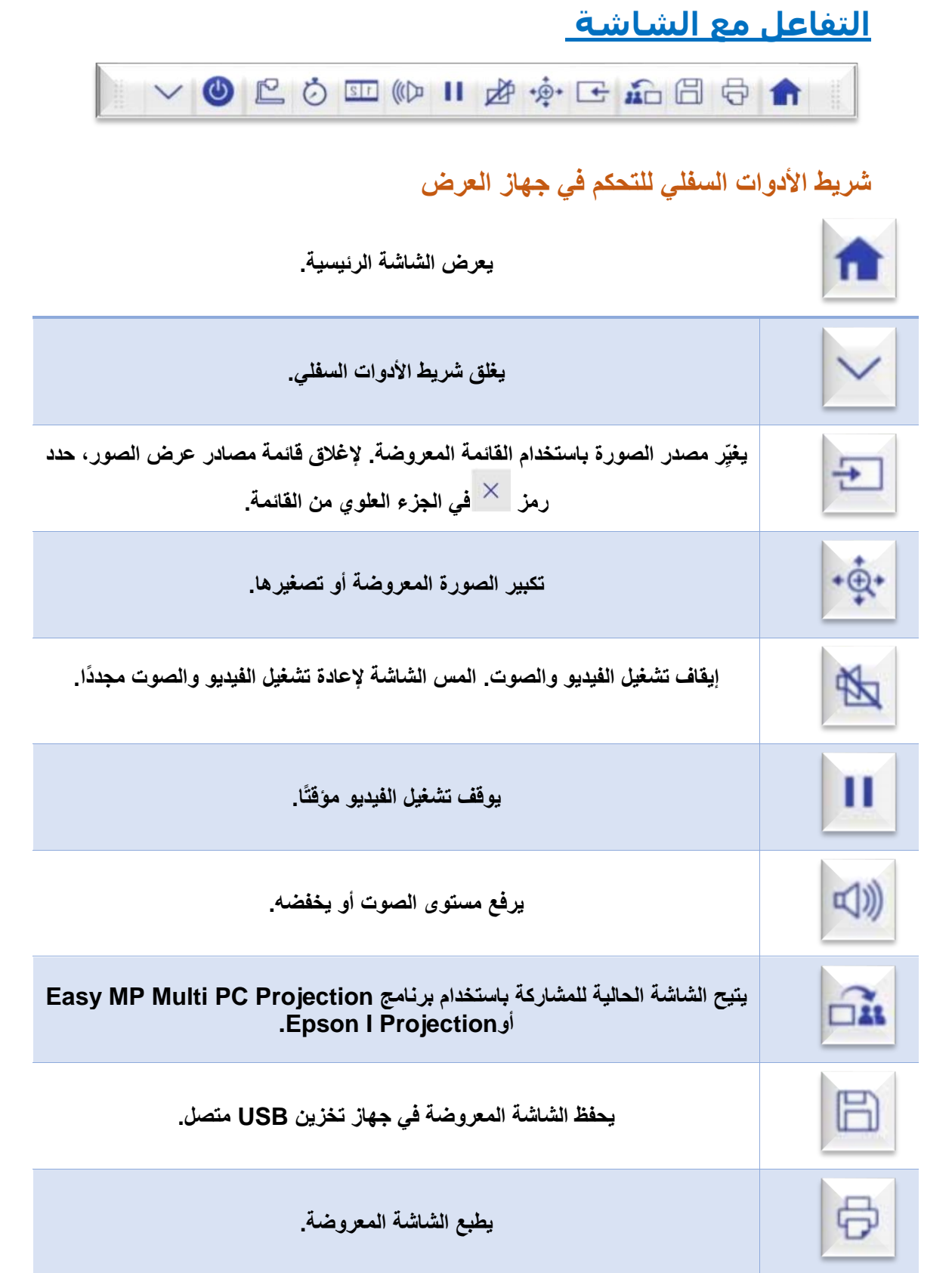

# **التفاعل مع الشاشة**

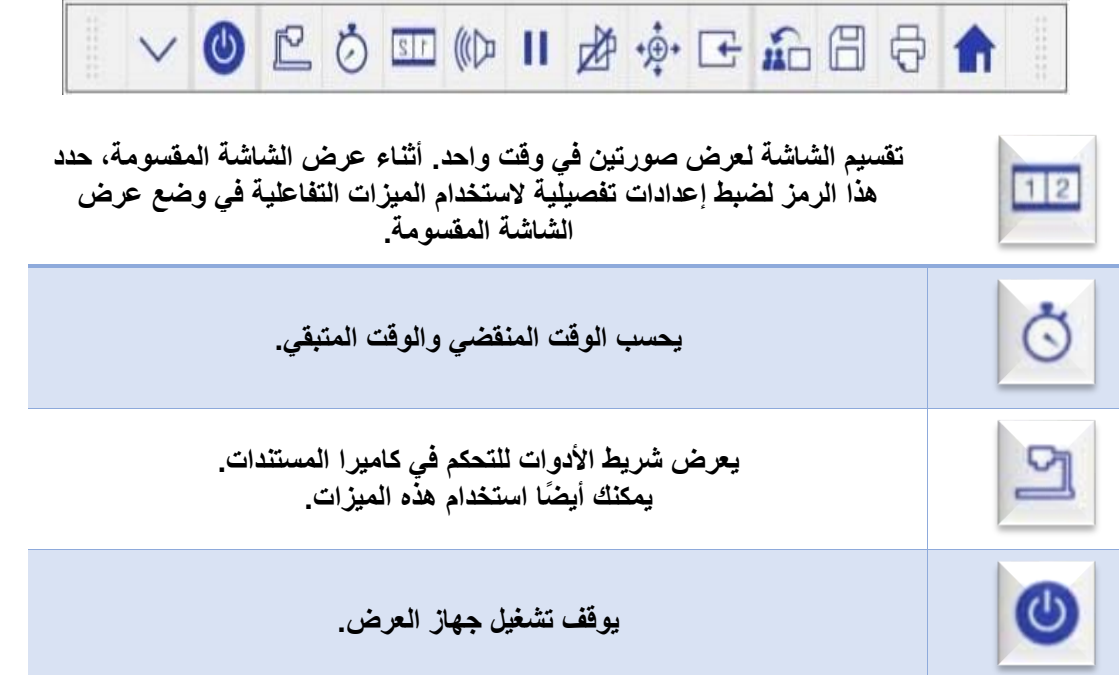

### **استخدام جهاز العرض عبر شبكة:**

- **.1 بتوصيل الكابل في منفذ الكمبيوتر في جهاز العرض.** 
	- **.2 باستخدام كابل USBالمرفق :**
	- **بتوصيله بمنفذUSB الموجود في جهاز العرض.**
		- **.3 مدخل MHLعن طريق كابل HDMI**

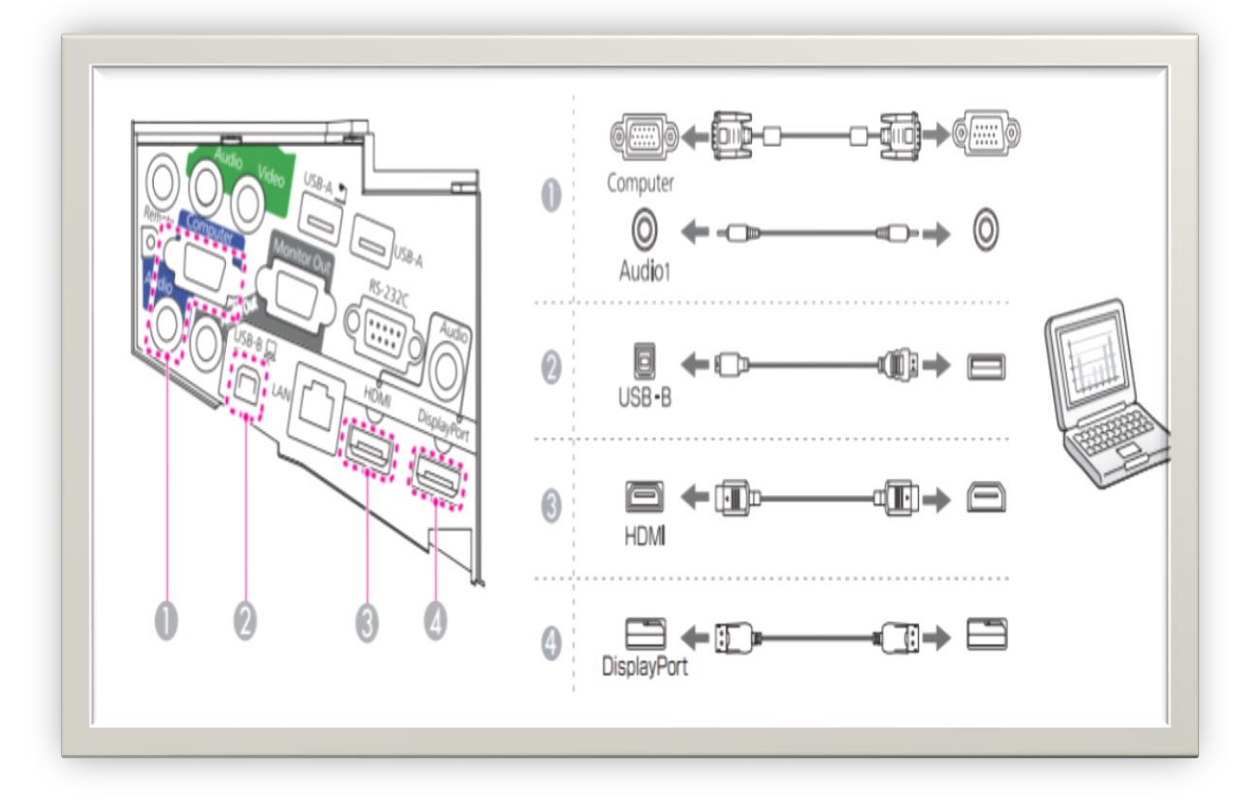

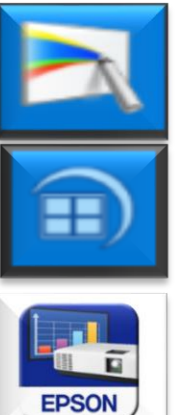

**Easy Interactive Tools Ver.4.20**

**لالتصال الالسلكي** 

**EasyMP Multi PC Projection Ver.2.10**

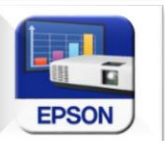

**I projectionتطبيق**

### **االتصال بالشبكة الالسلكية**

**بعد تثبيت البرامج يظهر البرنامج على سطح المكتب او في قائمة ابدا كافة البرامج**

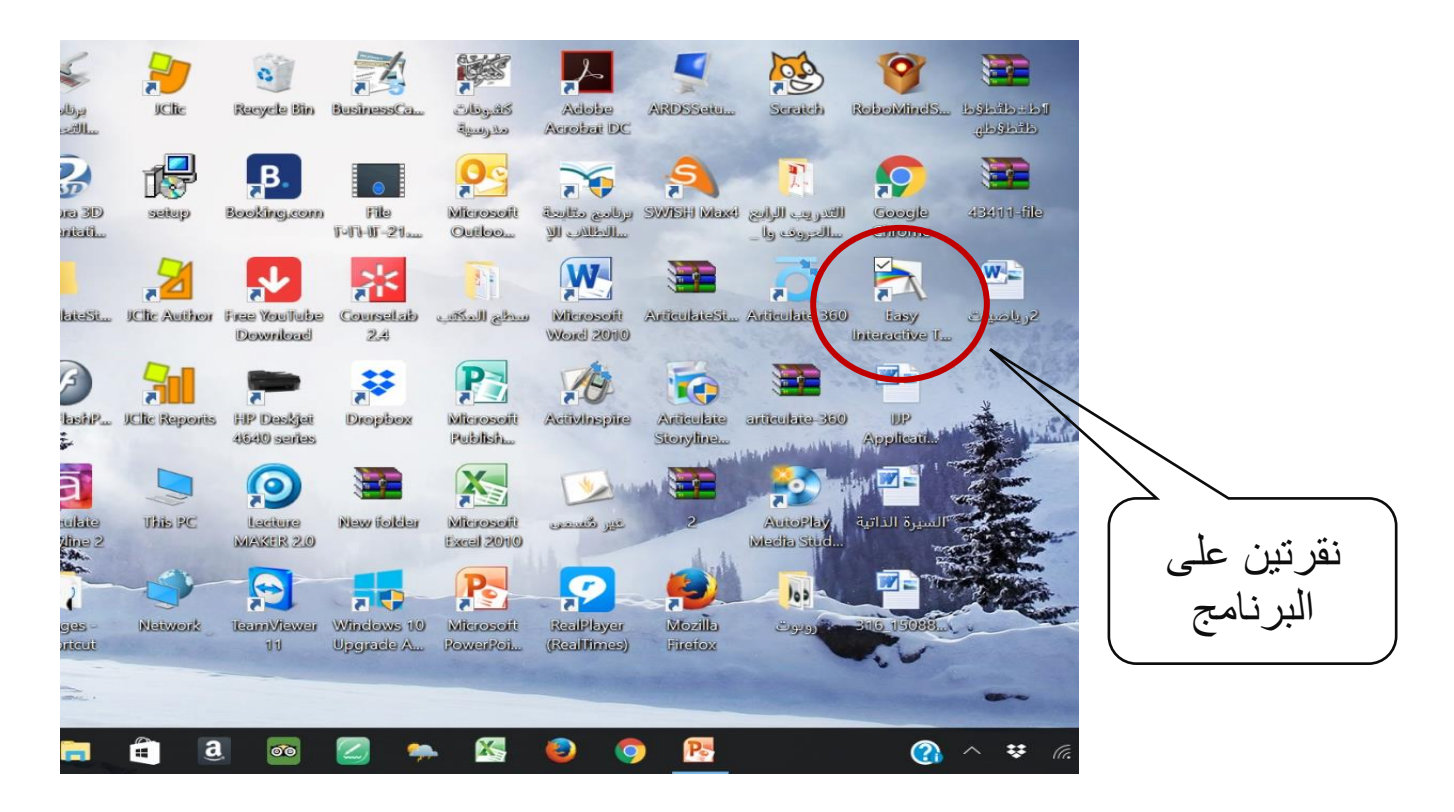

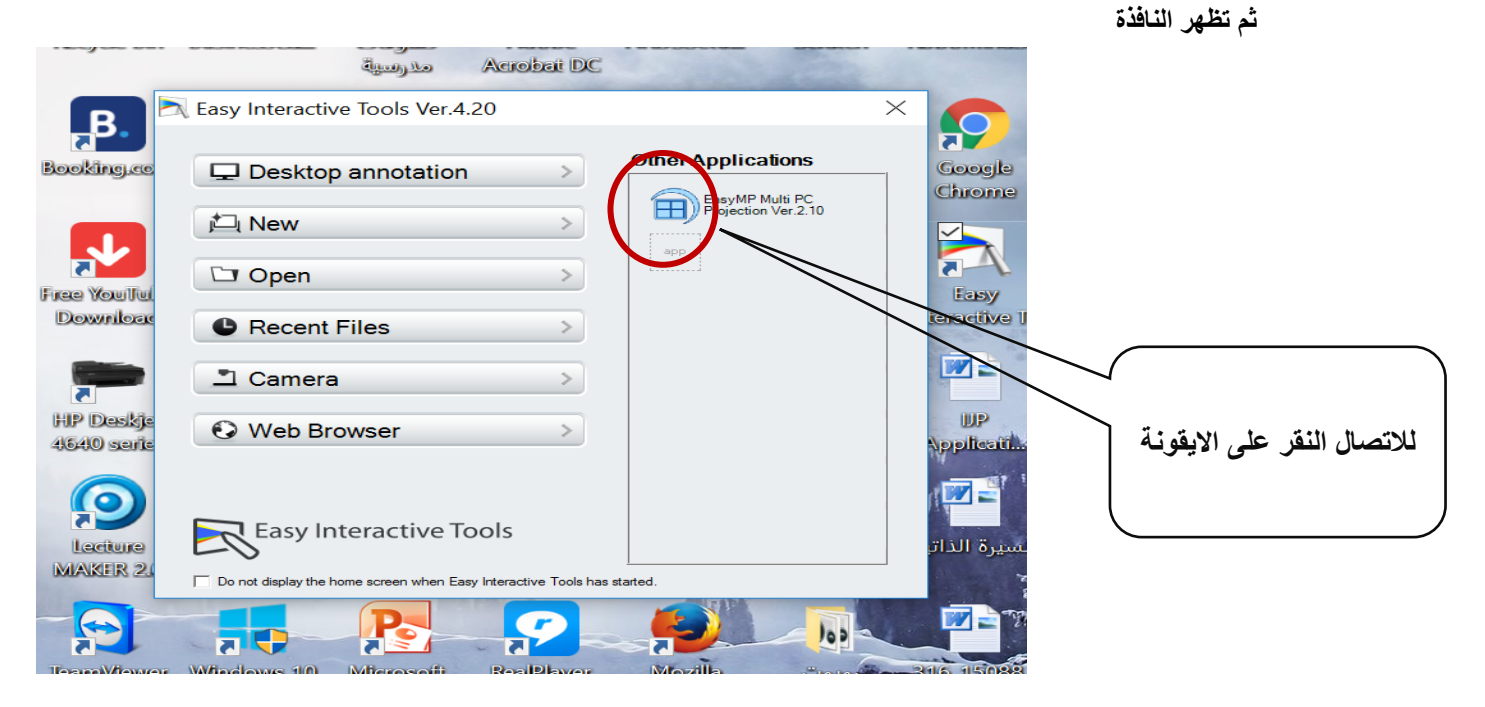

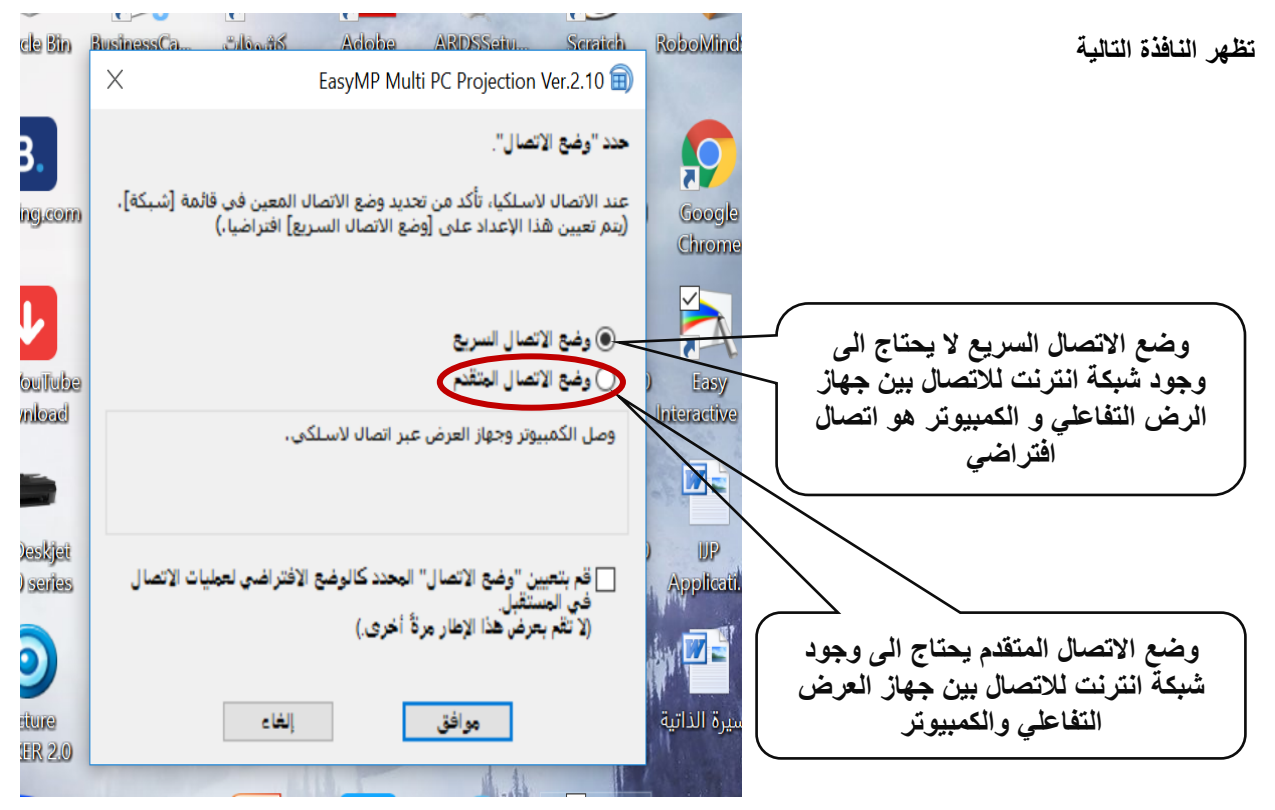

**حدد جهاز العرض الذي ترغب في التوصيل به من قائمة أجهزة العرض**

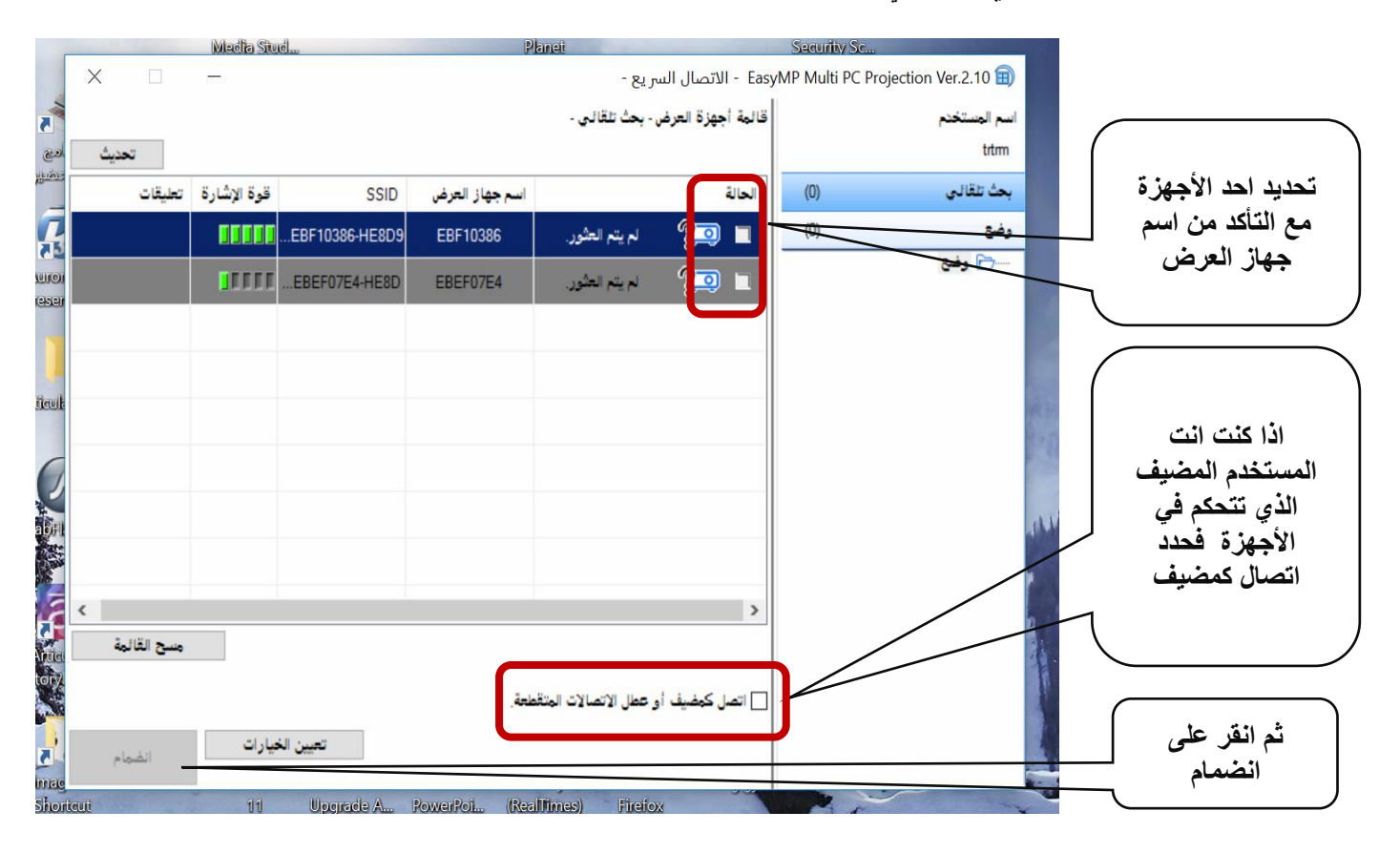

**عند انشاء اتصال يتم عرض كل من شاشة الكمبيوتر وشريط األدوات التالي :**

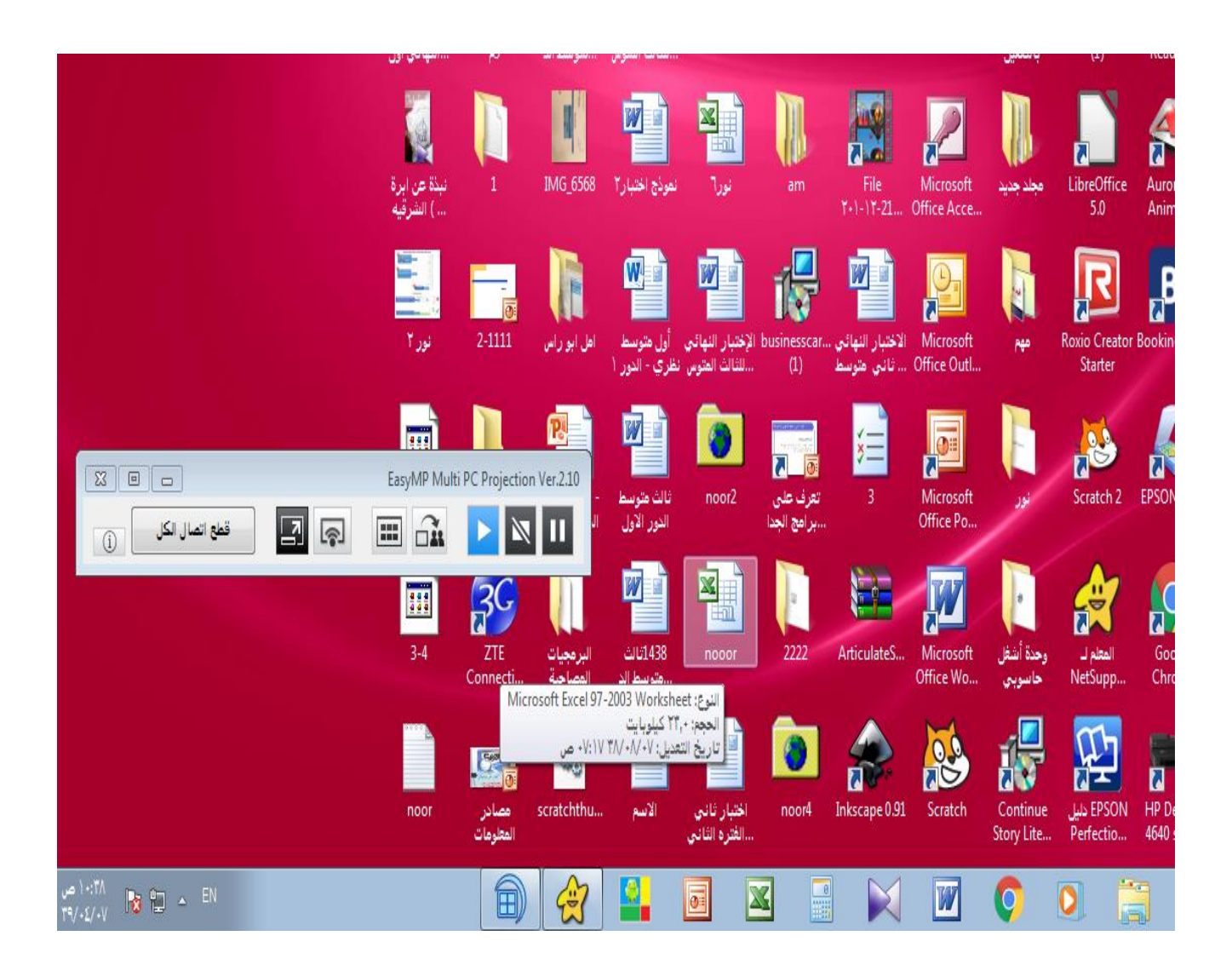

### **: Easy Interactive Pen**

**للتفاعل مع السبورة بواسطة القلم التفاعلي وتشتمل على 3 وظائف تفاعلية وهي:**

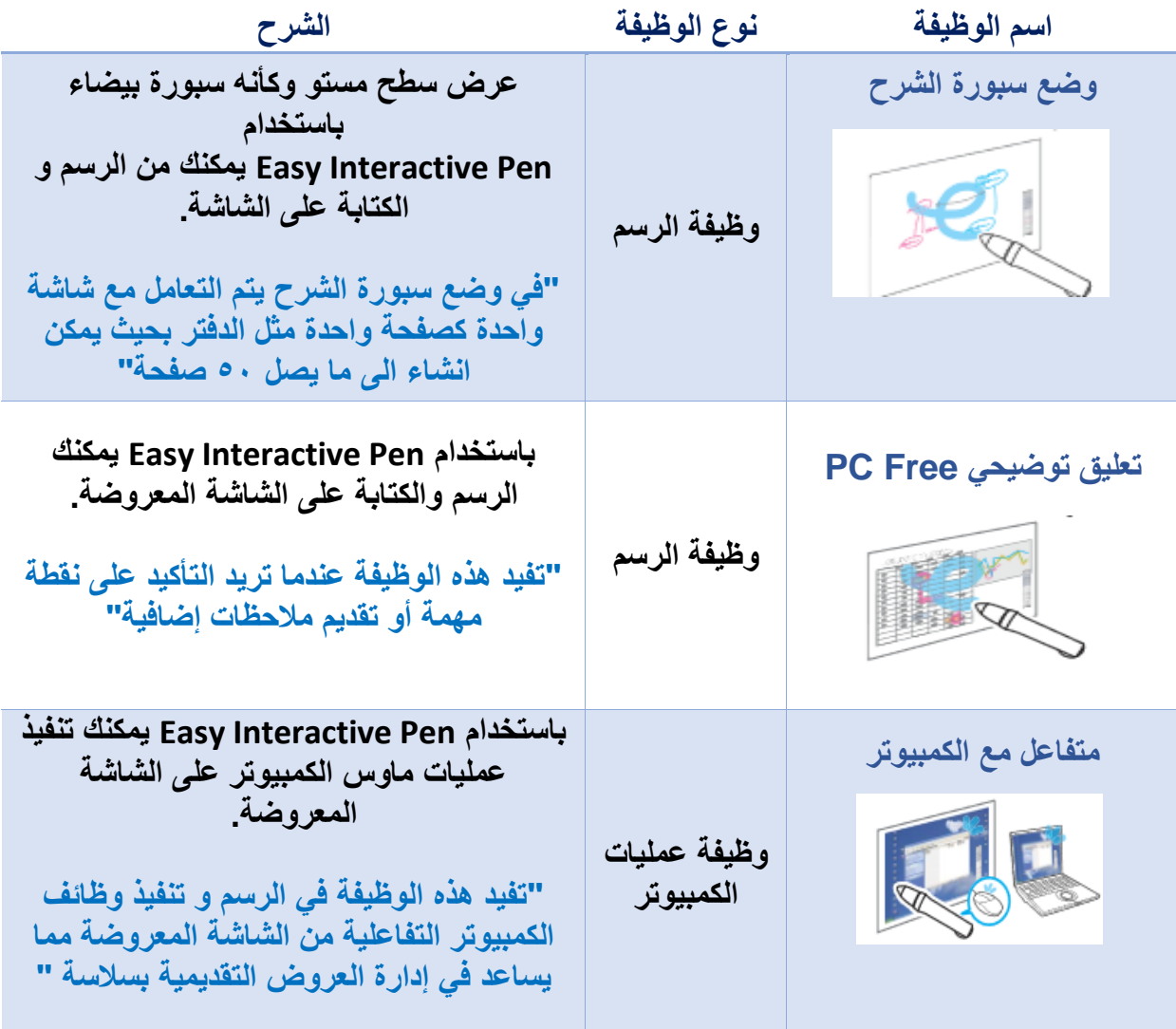

### **قبل استخدام القلم التفاعلي يجب التأكد مما يلي:**

**.1معايرة القلم حتى يتعرف جهاز العرض على موضع القلم بشكل صحيح.**

**.2المعايرة التلقائية: يتم معايرة القلم تلقائياً وذلك باتباع الخطوات التالية :**

 $\blacksquare$ 

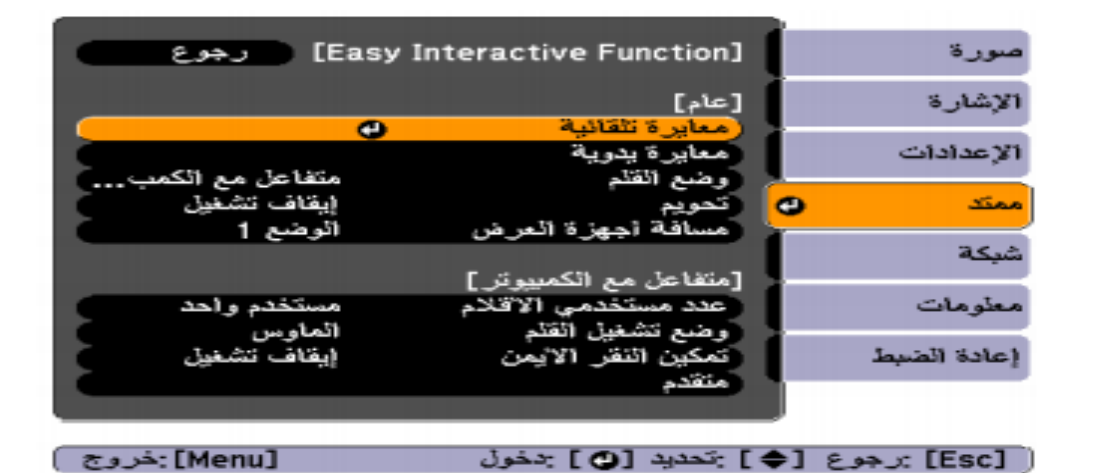

[معايرة تلقاتية] 12 اضبط البؤرة لكي يتم عرض الاحرف بوضوح. قم بإعداد جهاز. العرض بحيث تناسب الصورة اللمطية<br>المساحة داخل إطار. الشاشة. تبدأ المعايرة عند انتهاء عمليات التحضير , هل تريد المتابعة؟  $\mathbf{v}$ نم و

> **يتم عرض الصورة النمطية و تبدأ المعايرة، انتظر حتى تبدأ المعايرة.**[3]

#### **.3المعايرة اليدوية: تتم معايرة القلم يدوياً وذلك باتباع الخطوات التالية:**

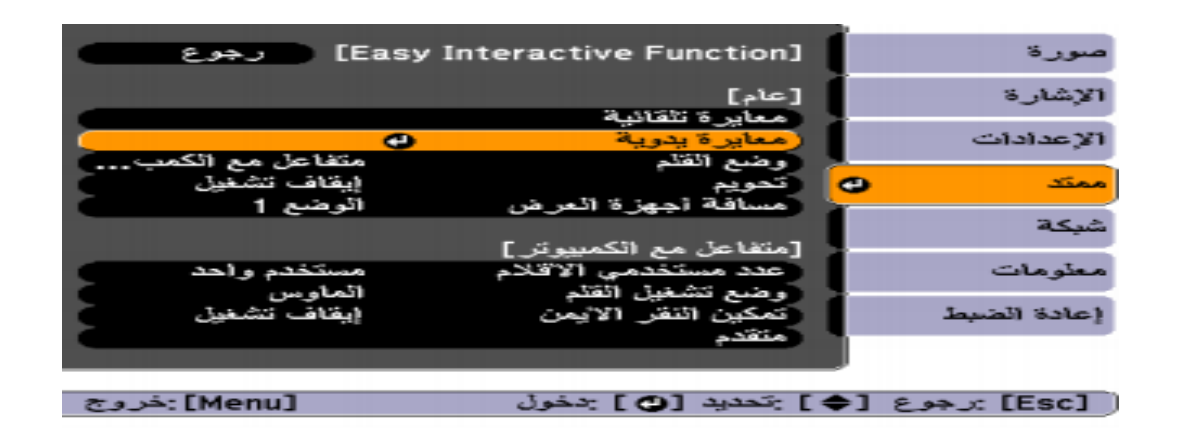

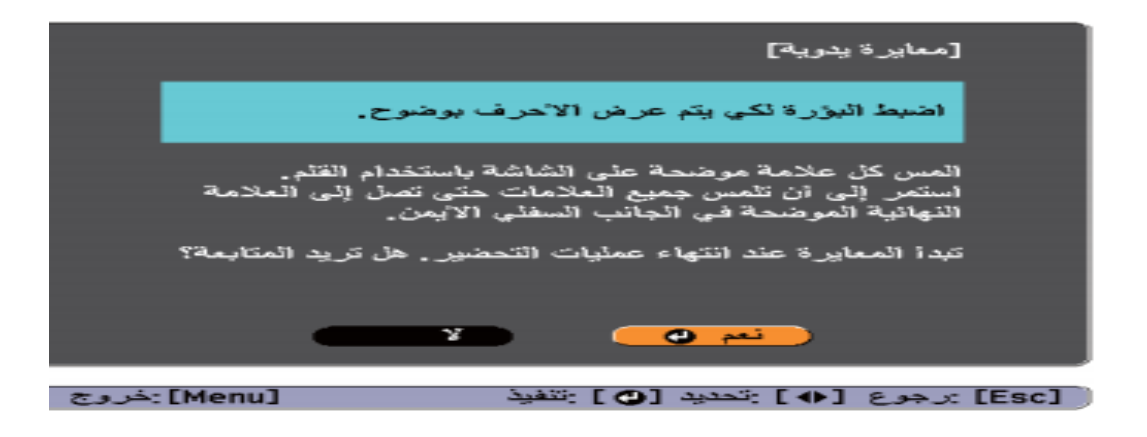

**تظهر نقطة على شاشة العرض ،المس منتصف النقطة بواسطة القلم التفاعلي ستختفي النقطة ثم تظهر في موضع آخر**

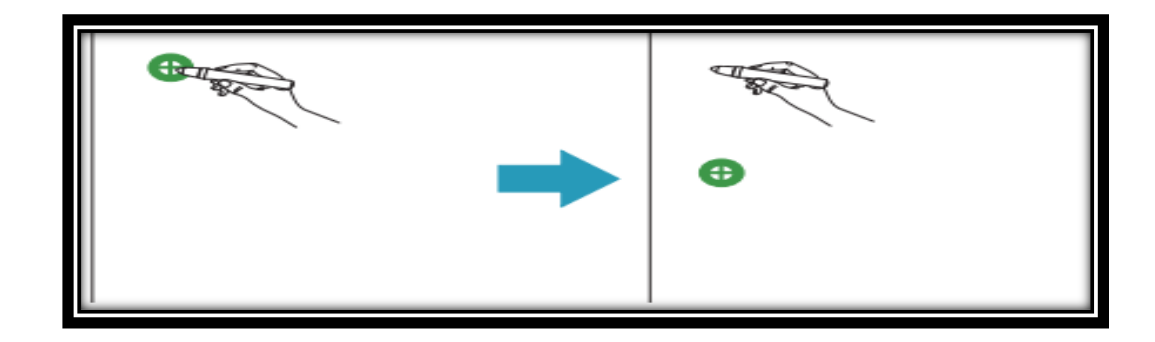

 $\mathbf{B}$ 

 $\bf{2}$ 

 $\blacksquare$ 

**الرسم والكتابة على السبورة باستخدام القلم التفاعلي:**

**بعد معايرة القلم يمكننا استخدام السبورة للرسم أو الكتابة** 

**.1الرسم أو الكتابة على سبورة بيضاء )سبورة الشرح(:**

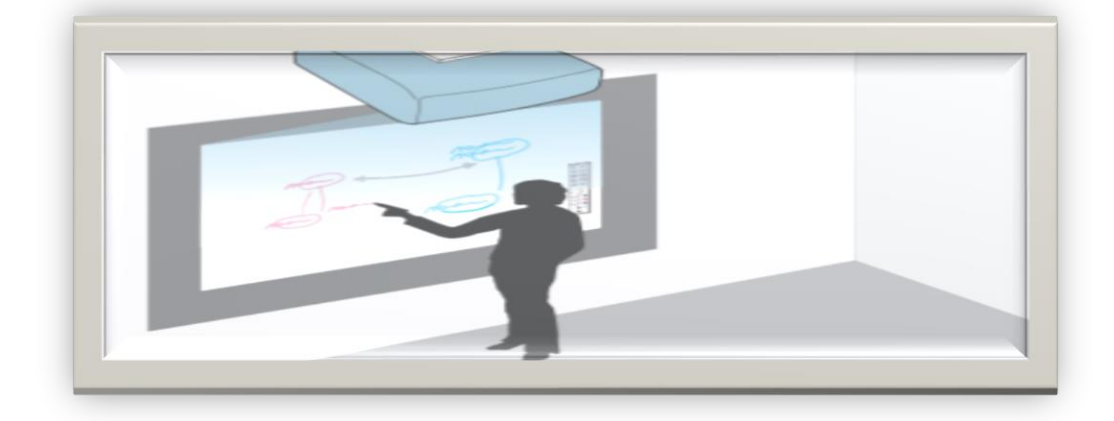

**.2شريط األدوات في السبورة:**

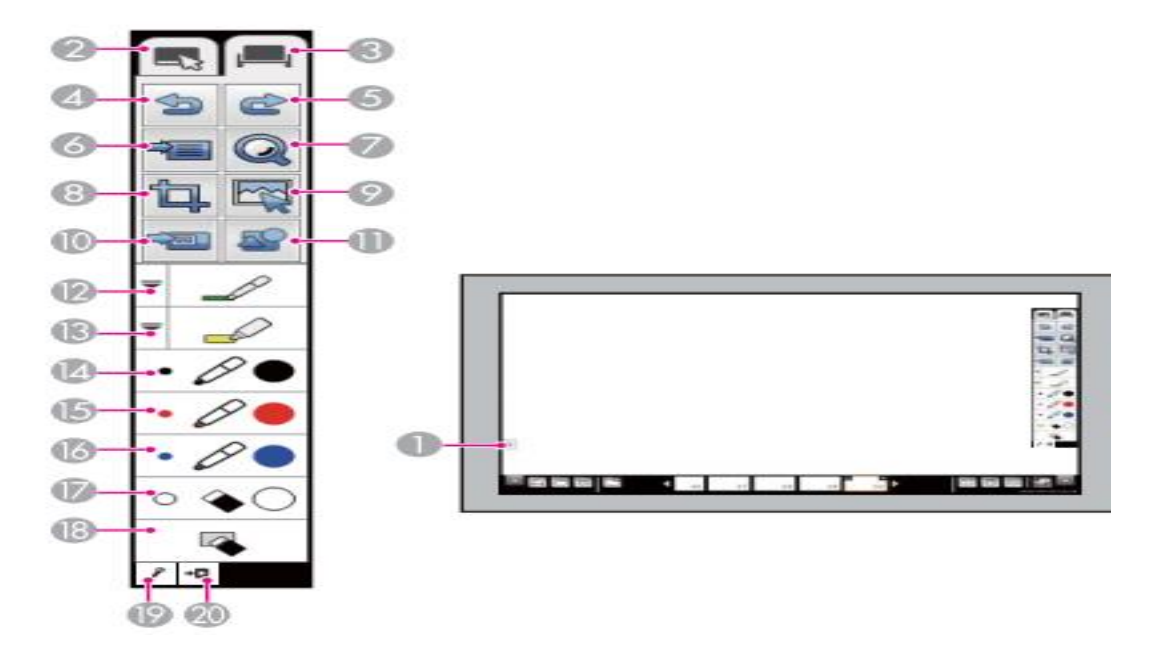

# ADDQDDDAIIQ Q Q  $\begin{array}{|c|c|c|}\hline \mathbf{B} & \mathbf{X} \\\hline \end{array}$

**.3 شريط األدوات العلوي:**

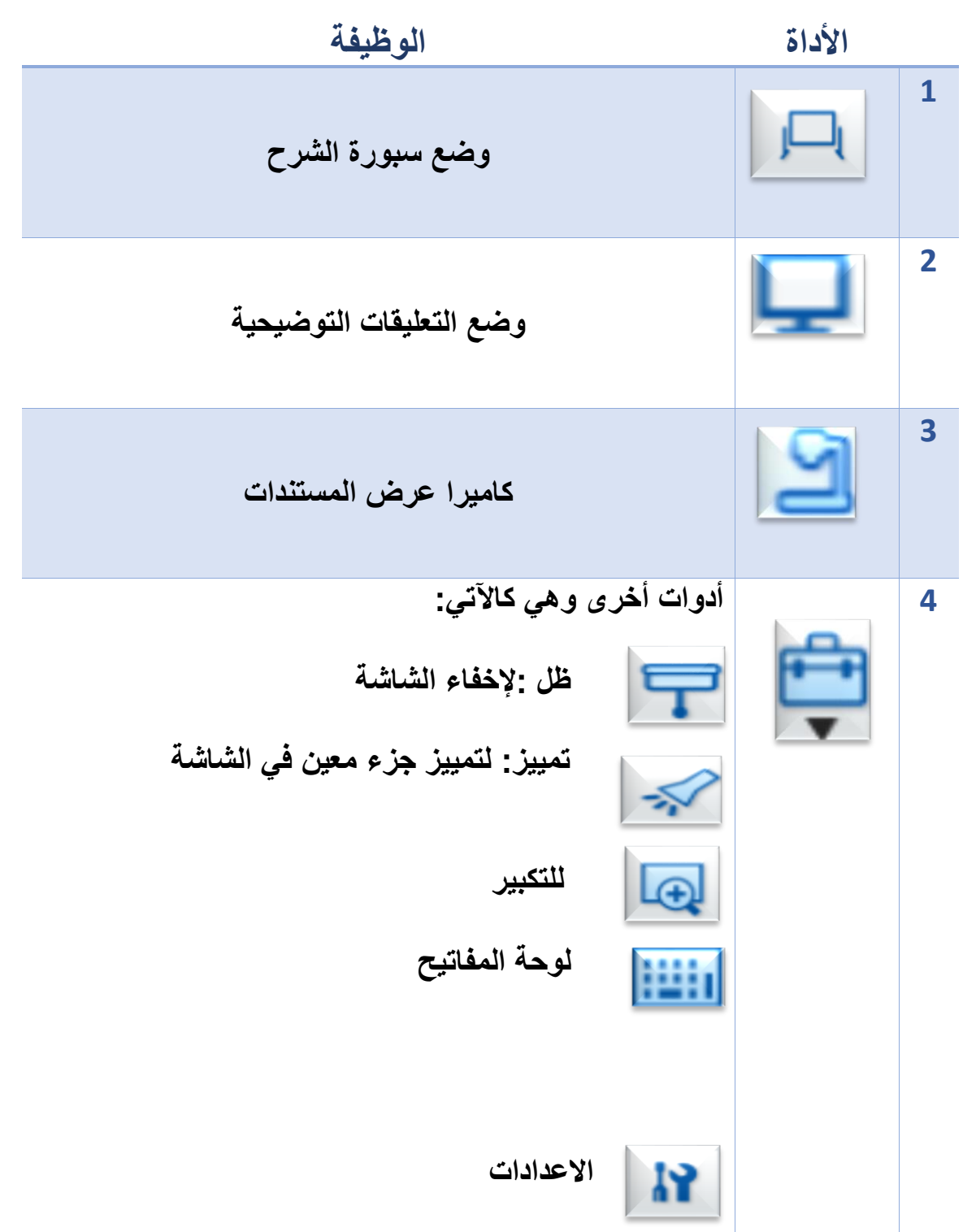

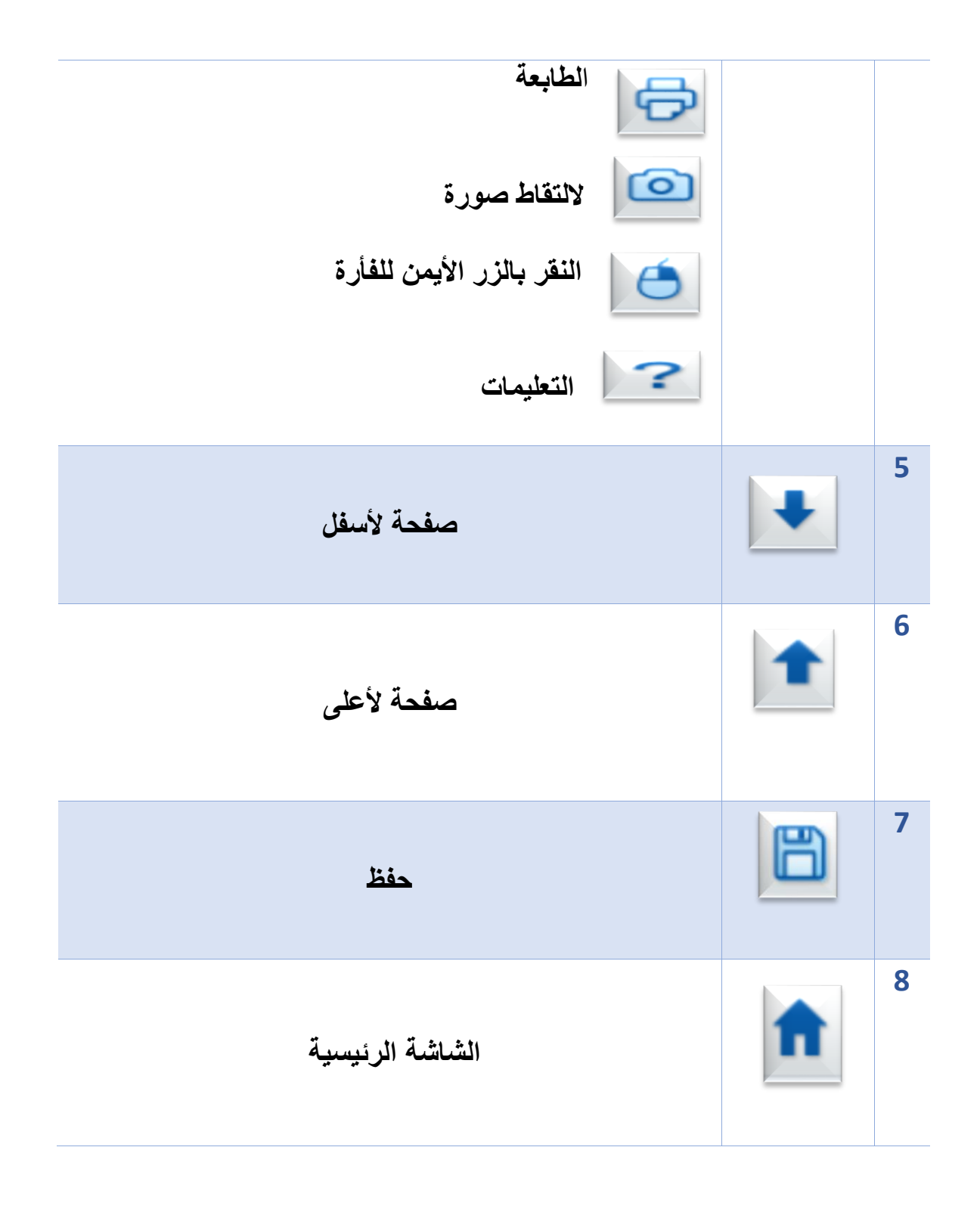

#### **توظيف استراتيجيات التعلم الحديثة في جهاز العرض التفاعلي:**

#### **-1 تحديد في صورة:**

**في مادة العلوم: باإلمكان ادراج صورة الجهاز الهضمي مثال ومن ثم يتم تحديد جزء على الصورة باستخدام أداة التحديد ومن ثم اختيار أداة النص للكتابة او استخدام أداة القلم**

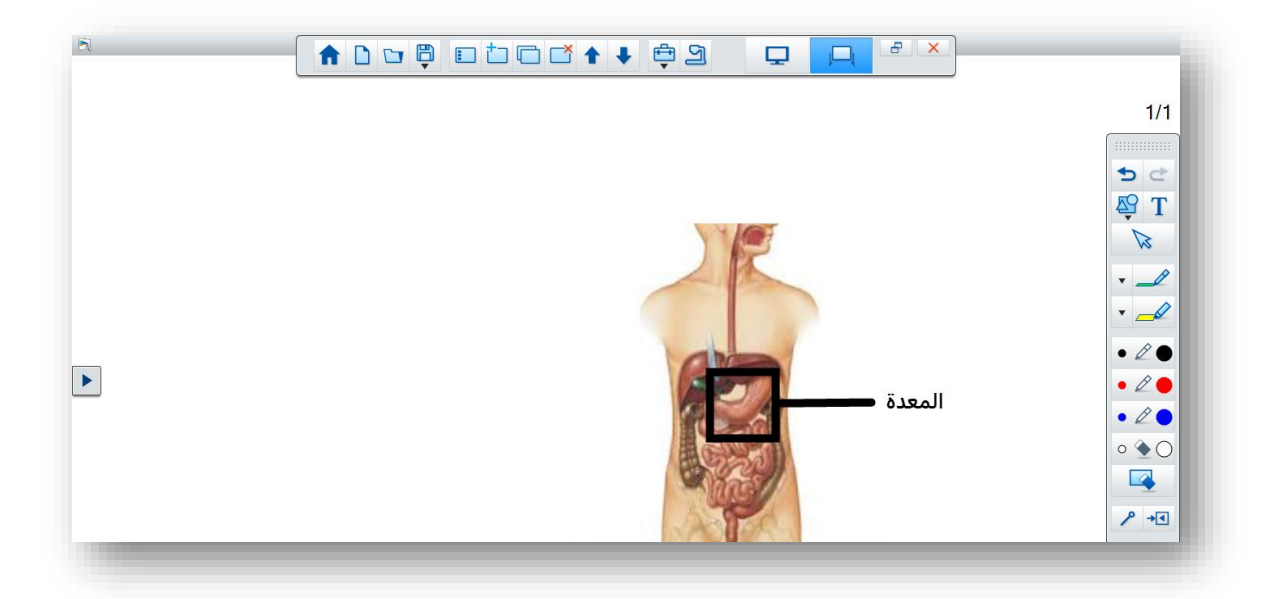

#### **-2الخرائط الذهنية:**

**باإلمكان ادراج خريطة ذهنية ومن ثم تقوم الطالبة بإكمال الناقص في الخارطة الذهنية: في مراجعة مادة الحاسب االلي للصف 3م م103/ تم تطبيق الخرائط الذهنية باستخدام السبورة التفاعلية والتفاعل معها**

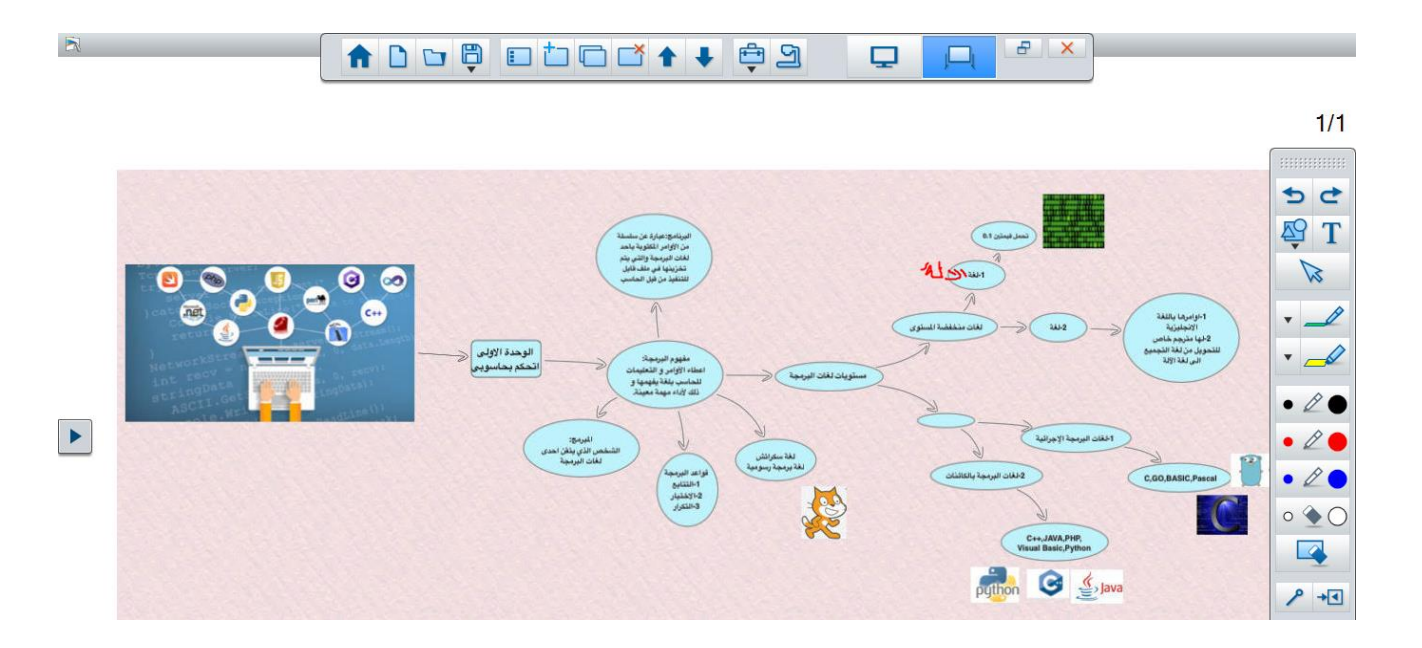

**3 -األلعاب التعليمية: "الكلمة الضائعة" بإمكان الطالبات التفاعل بإيجاد الكلمة الضائعة الستنتاج موضوع الدرس مثالً**

 $\mathbb{R}$ ADDUDDDY + 09  $B$   $X$ Q  $\Box$  $1/1$ حاسرييات المستقبل: هيا بنا لنجد الكلمة الضائعة... و ذلك بشطب الكلمات المدونة ادناه من っさ الجدول  $\frac{1}{2}$ اكلوب ابجلين اكلليبة اشكنك كالهرة  $\mathbb{Z}$ ۸ کلین<sup>م</sup> ۱۹ آلة<sup>′</sup> ۲۰ مقرص اسميد ۷ کې  $\cdot \angle$ योग أآسيس  $\cdot \rightarrow$  $\rightarrow$  $\overline{\phantom{a}}$  $\overline{\phantom{0}}$  $\overline{1}$  $\overline{1}$  $\overline{L}$  $\rightarrow$  $\overline{\mathsf{J}}$  $\overline{\mathfrak{c}}$ ی  $\bullet\varnothing$  $\begin{array}{c} \hline \rule{0pt}{2ex} \blacktriangleright \end{array}$ نى سيسلمه 二 × ÷  $\bullet\ell$ ⋥  $\overline{\mathbf{M}}$ ے  $\overline{1}$  $\overline{\epsilon}$ ज  $\bullet$  20  $\overline{c}$ J  $\overline{4}$  $\overline{\phantom{a}}$  $\overline{\mathcal{A}}$  $\circ \bullet \circ$ I T  $\overline{r}$  $\hat{\mathbf{r}}$ ي  $\sqrt{2}$ T  $\overline{\mathbb{C}}$ Þ  $\hat{\mathbf{r}}$  $\sqrt{4}$  $\rightarrow$ 工 Ţ ᡒ ╤ ي I حب t سلسنة ₩  $\overline{\cdot}$  $\overline{\mathbf{F}}$ 

#### **عرض الشاشات المتعددة**

**عند انشاء اتصال يتم عرض كل من شاشة الكمبيوتر وشريط األدوات التالي:**

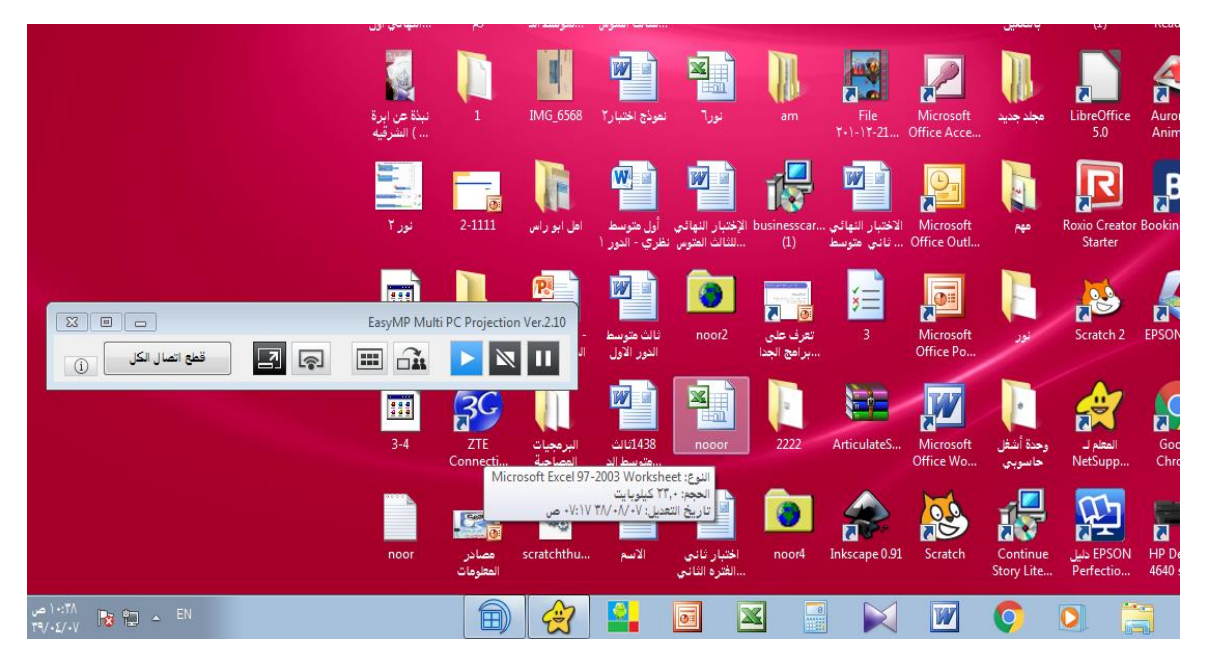

**مكونات شريط األدوات**

**األدوات تعريفها عرض شاشة الكمبيوتر في وضع ملء الشاشة** 同 **)عرض شاشتي(**  $\Box$ **تظهر شاشة العرض شاشة التحكم بالعرض**  $\Box$ **لتوزيع صور الشاشة المعروضة حاليا على أجهزة المشارك يمكن للمضيف التحقق من شاشات جهاز المشارك المعروضة على**  E **هيئة مصغرات وتحديد المستخدم المطلوب عرضة**

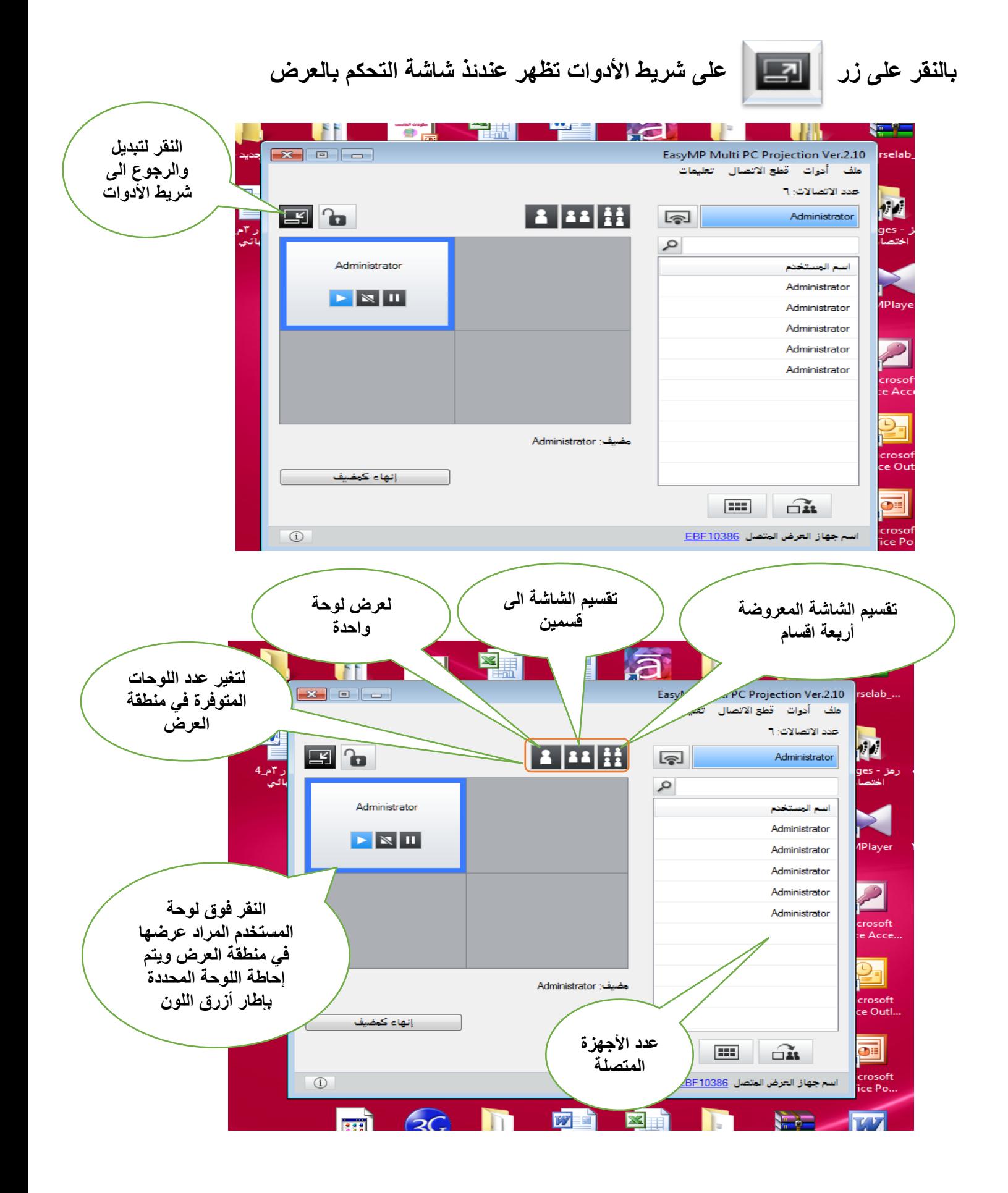

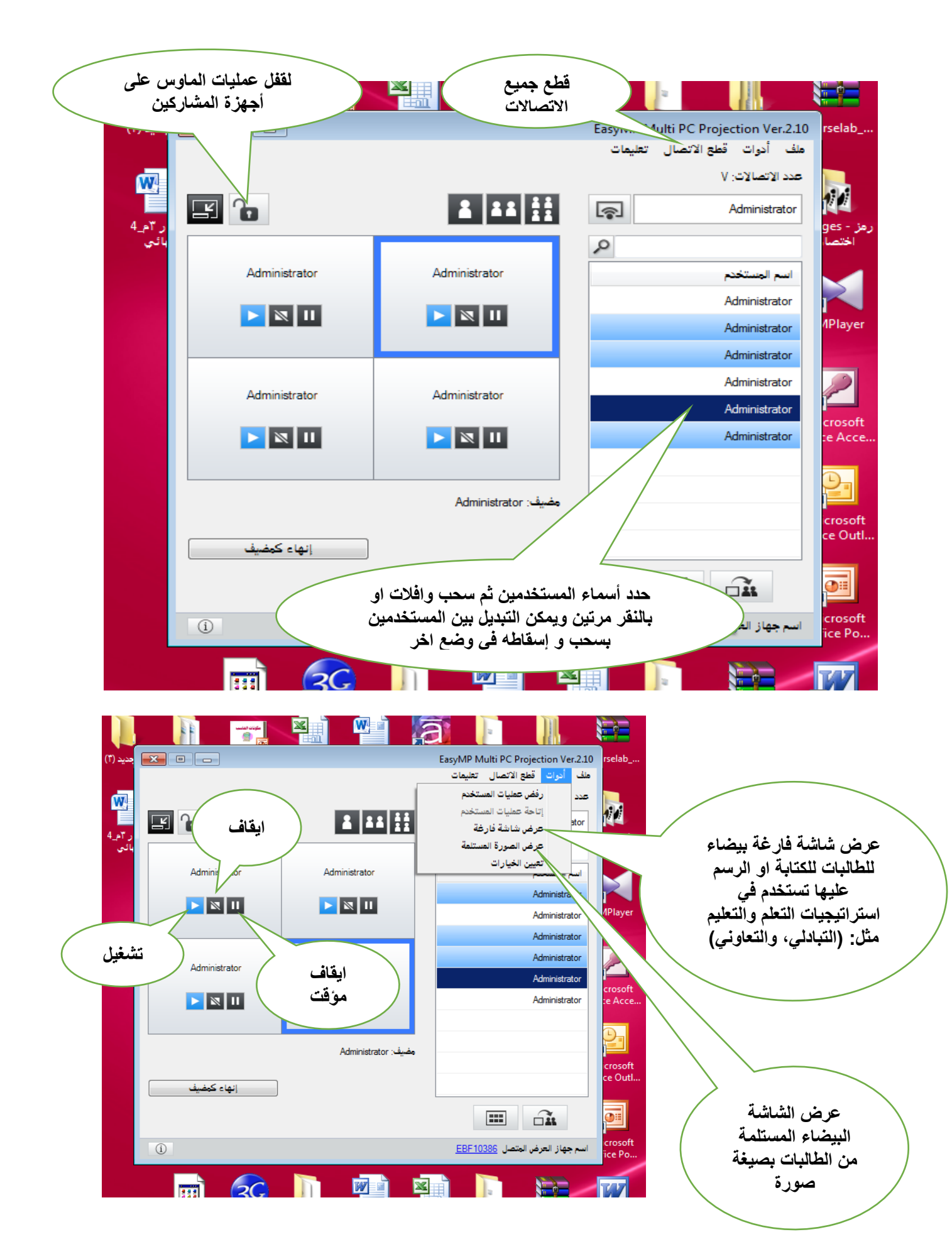

**تطبيق عرض الشاشات المتعددة:**

**المادة: الحاسب اآللي عنوان الدرس : امن المعلومات** 

**تنفيذ: طالبات الصف الثاني المتوسط**

**المدرسة: م110/ الطريقة: تم اتصال جميع أجهزة الطالبات مع جهاز العرض التفاعلي وعرض شاشات الطالبات** 

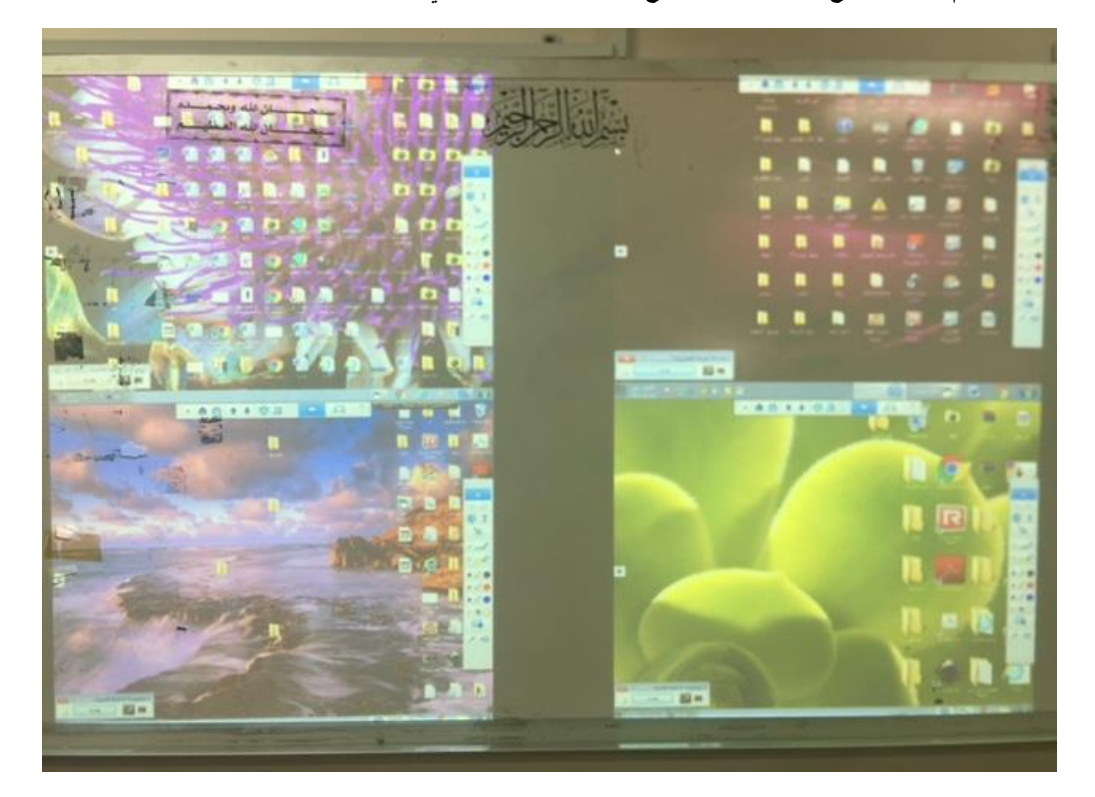

#### **تم طرح سؤل على الطالبات**

**بالتعاون مع أفراد مجموعتك لخصي وسائل االعتداءات المعلوماتية في خريطة ذهنية تم ارسال شاشة فارغة بيضاء للطالبات**

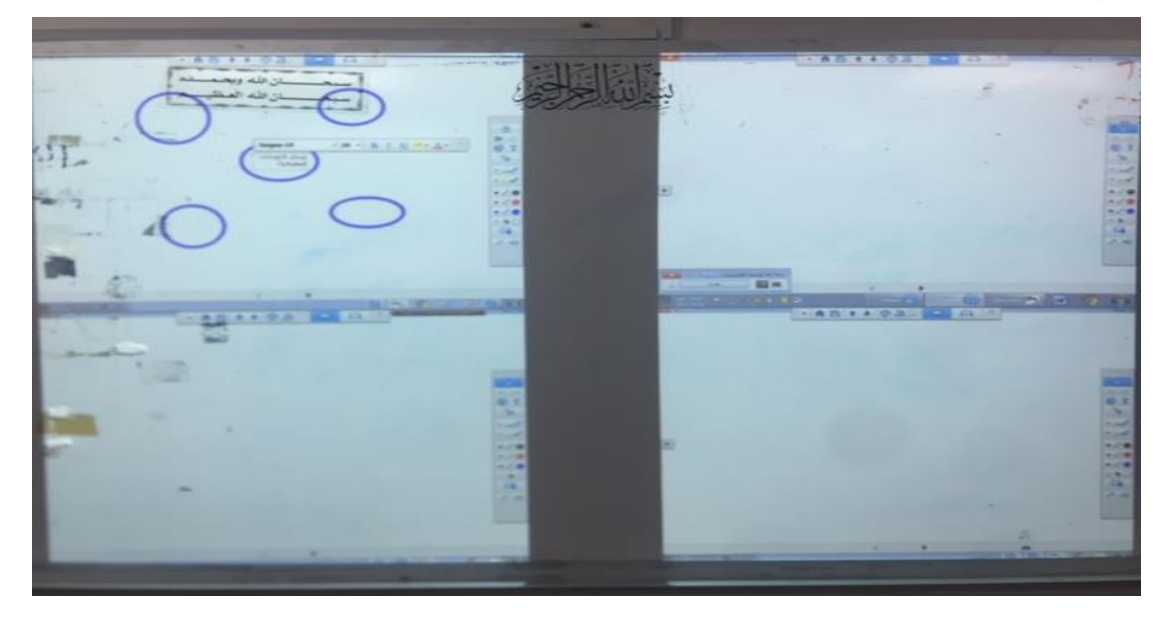

40140 سان الله ويجمعه<br>سان الله الصطفو k. **توزيع الشاشات المعروضة**  $-20 + 100$ **PARTICULE - FILL** w

**تم الكتابة والرسم على الشاشة البيضاء وعرض الشاشات الواحدة تلو األخرى**

**توزيع الشاشات المعروضة: انقر فوق الزر من شريط األدوات او شاشة التحكم بالعرض لتويع** 

**الشاشة على األجهزة األخرىتظهر رسالة التأكيد انقر فوق البدء** 

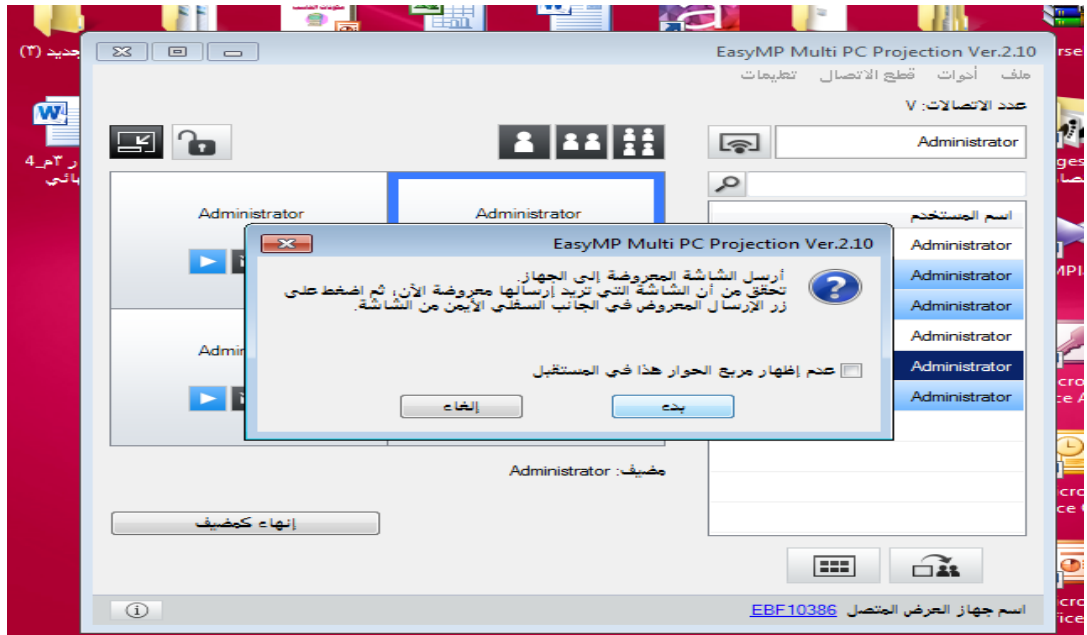

**يظهر على شاشة الكمبيوتر في اليسار** 

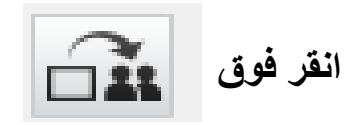

**عند النجاح في توزيع الشاشة يشاهد المضيف رسالة اكتمال وتظهر الصورة الموزعة تلقائيا على شاشة المشارك**

# **ربط جهاز العرض التفاعلي بالهواتف الذكية:**

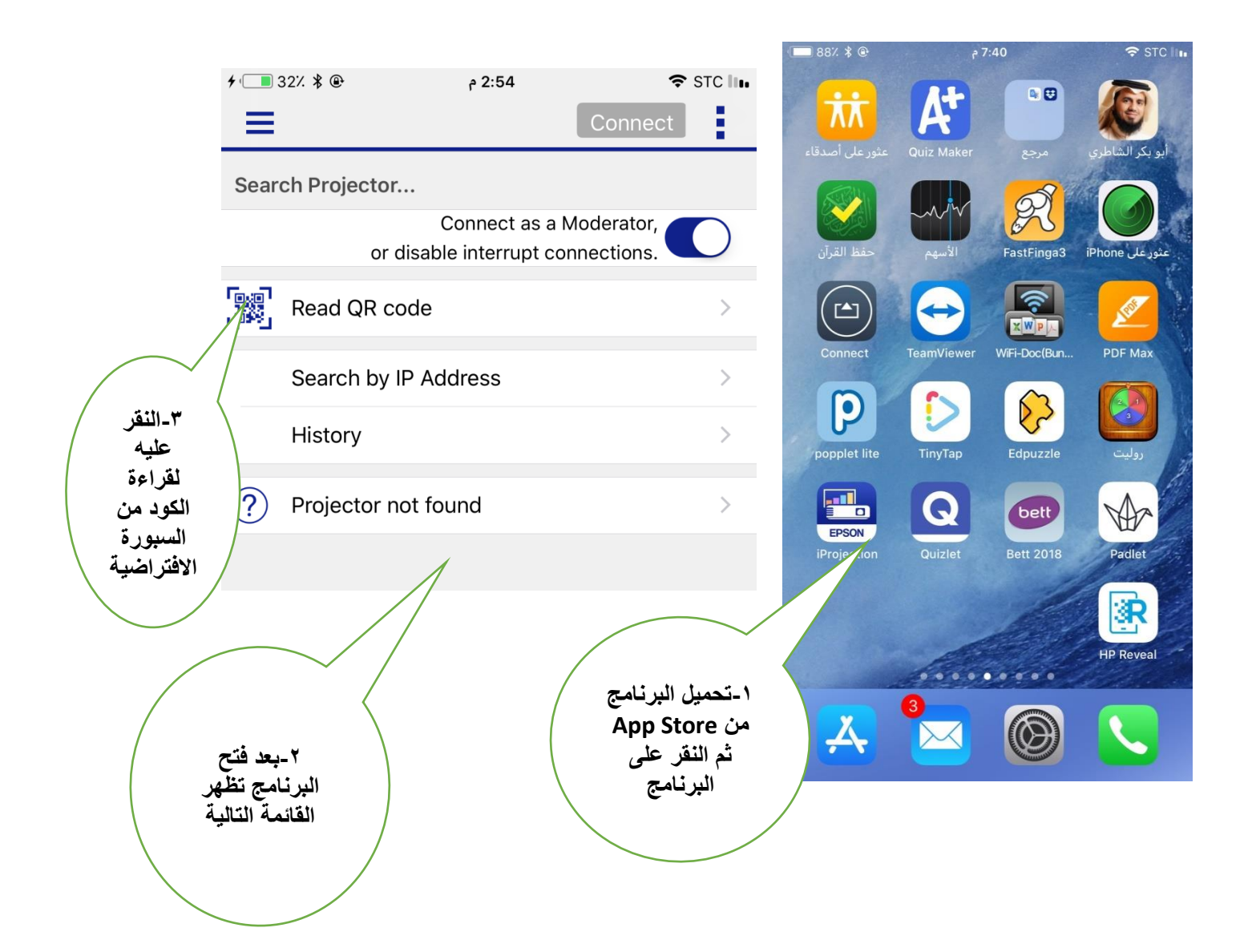

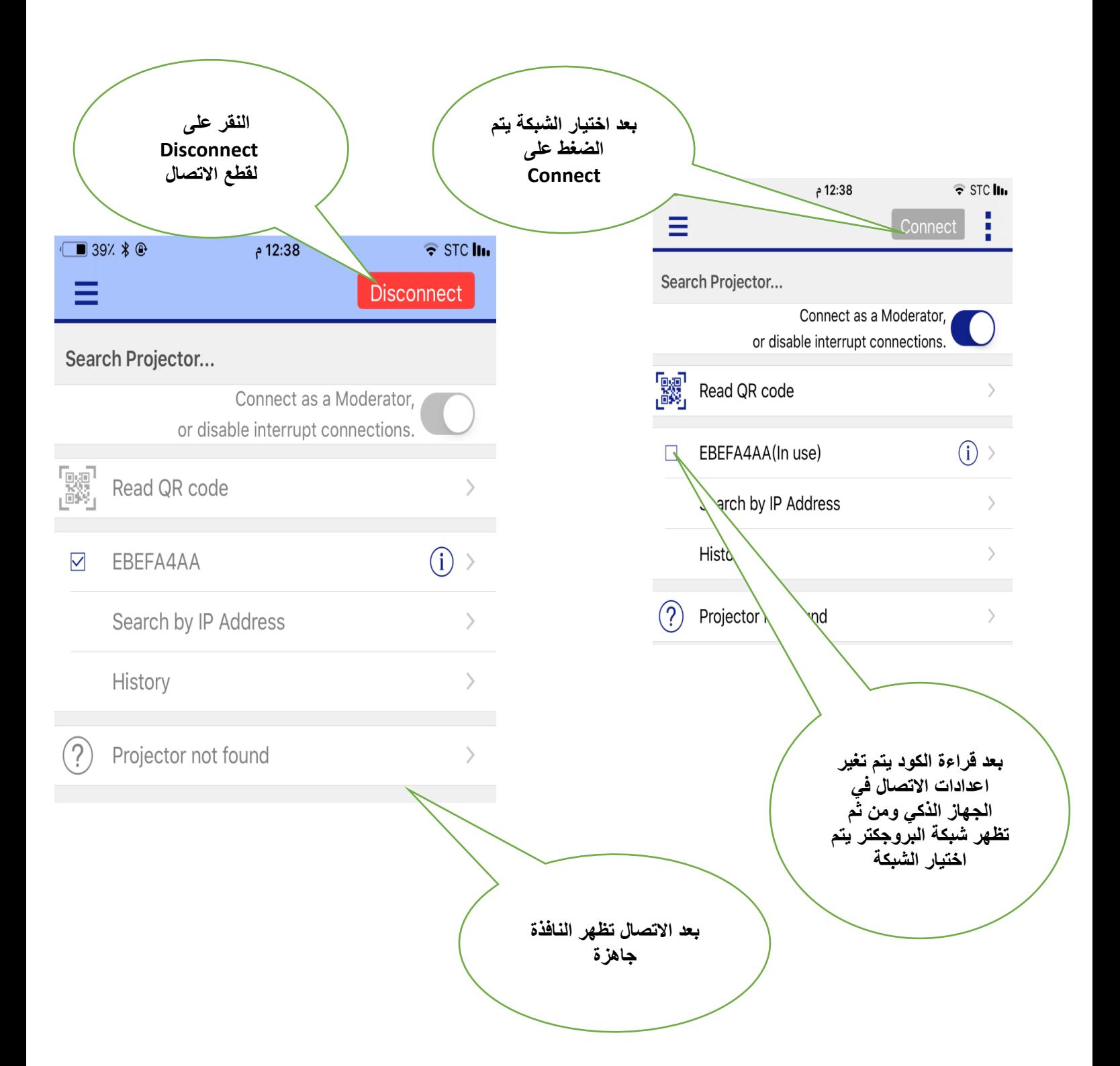

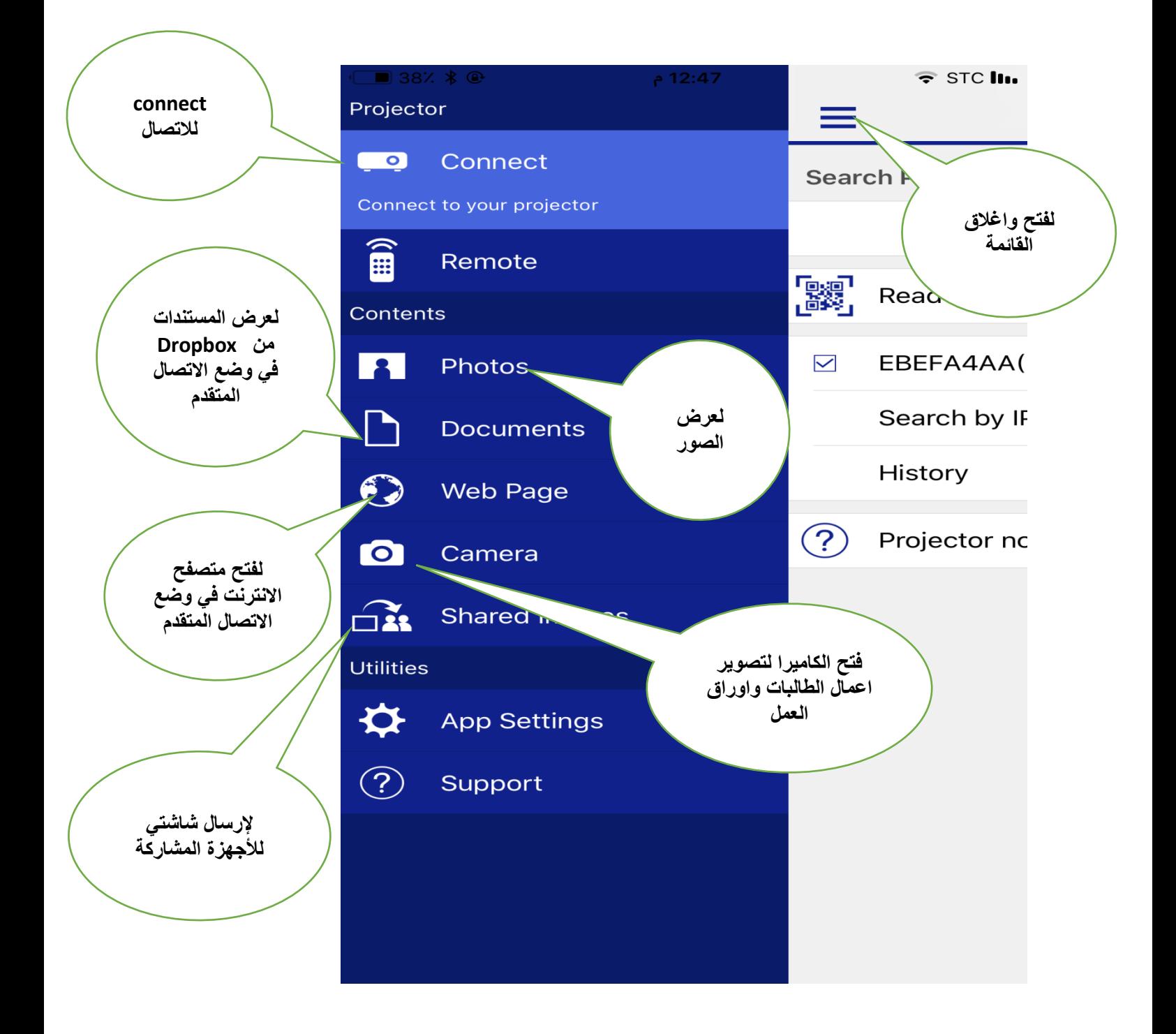

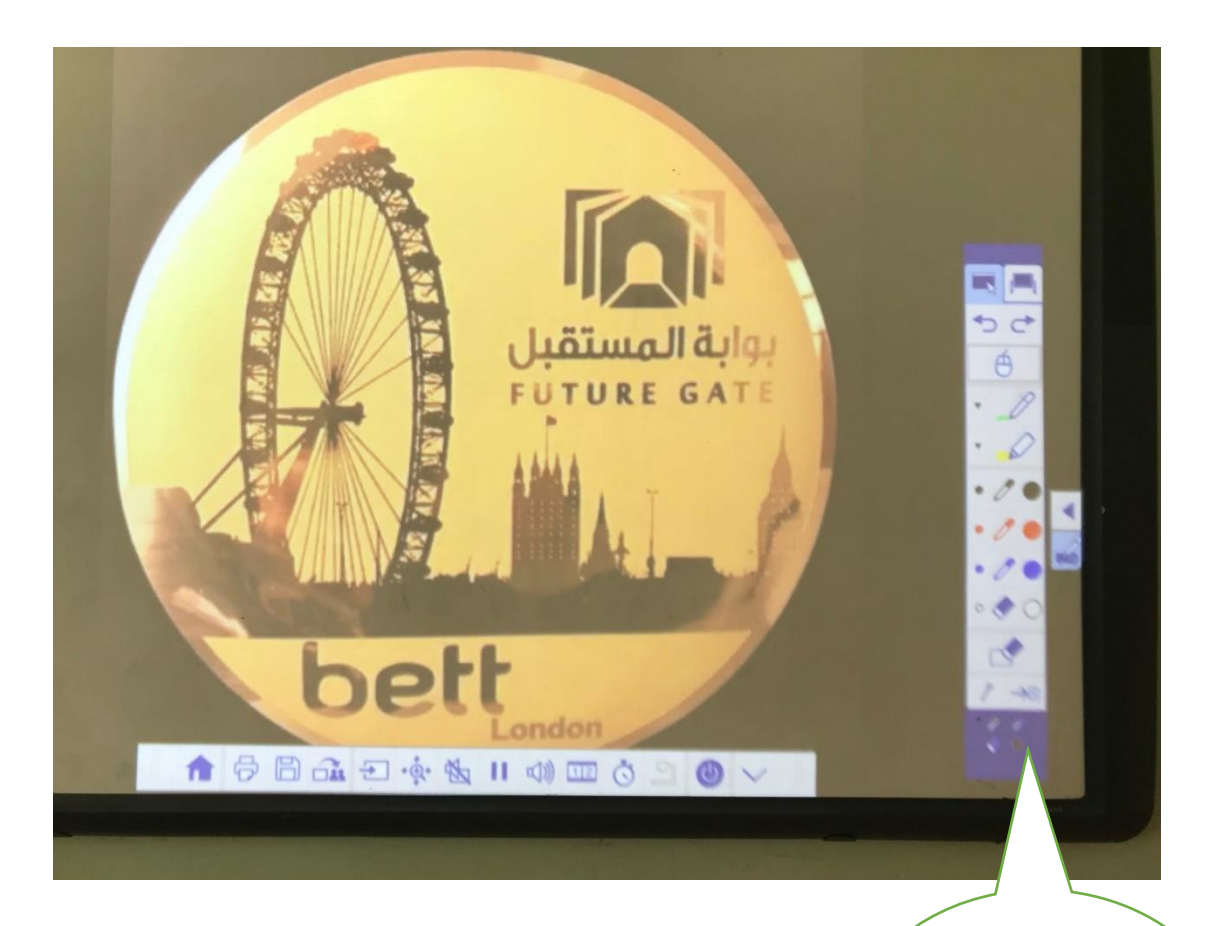

**عند عرض الصور باإلمكان استخدام ادوات السبورة والتفاعل معها**

**الخاتمة:**

**نحمد هللا عزو جل ونشكره الذي وفقنا على ما قدمناه في دليل تفعيل جهاز العرض التفاعلي "البروجكتر" والذي نتمنى من هللا عز وجل أن يحوز على اعجابكم واالستفادة منه لتيسير العملية التعليمية. نتقدم بالشكر والتقدير لوزارة التعليم وشركة تطوير لتقنيات التعليم على بوابة المستقبل وتجهيزها بأحدث األجهزة من أجهزة العرض التفاعلي والتي كان لها األثر الواضح في:** ✓ **ادارة صفية ممتعة للطالبات والمعلمة.** ✓ **حل مشكلة المعلمة في زيادة اعداد الفصول.** ✓ **زيادة جودة العملية التعليمية.** ✓ **توفير الوقت في عرض اعمال الطالبات واوراق العمل.** ✓ **تعويد الطالبة على التعليم االلكتروني واستخدام ملحقات الحاسب بطريقة صحيحة.** ✓ **متابعه اعمال الطالبات وتقديم تغذيه راجعه مباشرة لهن.** ✓ **استخدام ميزة الشاشات المتعددة في كثير من االستراتيجيات التعلم التعليم التبادلي -التعليم التعاوني**

### **شكر وعرفان:**

**نتقدم بالشكر والتقدير لكل من قدم لنا الدعم والمساندة خالل إعداد الدليل مدير إدارة التعليم بمنطقة جدة أ. عبد هللا الثقفي مدير إدارة التخطيط والمعلومات أ. خليل الوافي مساعدة مدير إدارة التخطيط والمعلومات أ. هياء العتيبي قائدة م/ 103 أ. لطيفة الزهراني قائدة م110/ أ. مريم المحمادي**

**من نحن؟**

**.1 نوف بنت خالد عالم التخصص: بكالوريوس تربوي إحصاء علوم الحاسب اآللي - جامعة الملك عبد العزيز بجدة الوظيفة: معلمة حاسب آلي / مسؤولة التحول الرقمي في م103/ للتواصل: nouf.allam@gmail.com :االلكتروني البريد @nouf\_allam:تويتر الجوال0549269690: .1 نور بنت حسين الجفري التخصص: بكالوريوس تربوي كيمياء – كلية التربية بجدة +دبلوم الحاسب اآللي الوظيفة: معلمة حاسب آلي / مسؤولة التحول الرقمي في م110/ للتواصل: trtrm@hotmail.com :االلكتروني البريد**

### **اإلشراف واإلعداد والمراجعة:**

**اإلشراف العام مدير عام التعليم بمحافظة جدة أ. عبد هللا بن أحمد الثقفي مراجعة ومتابعة مدير إدارة التخطيط والمعلومات أ. خليل بن فراج الوافي مساعدة مدير إدارة التخطيط والمعلومات ا. هياء بنت علي العتيبي إعداد وتقديم مسؤوالت التحول الرقمي /المعلمات أ. نور بنت حسين الجفري م110/ أ. نوف بنت خالد عالم م103/**

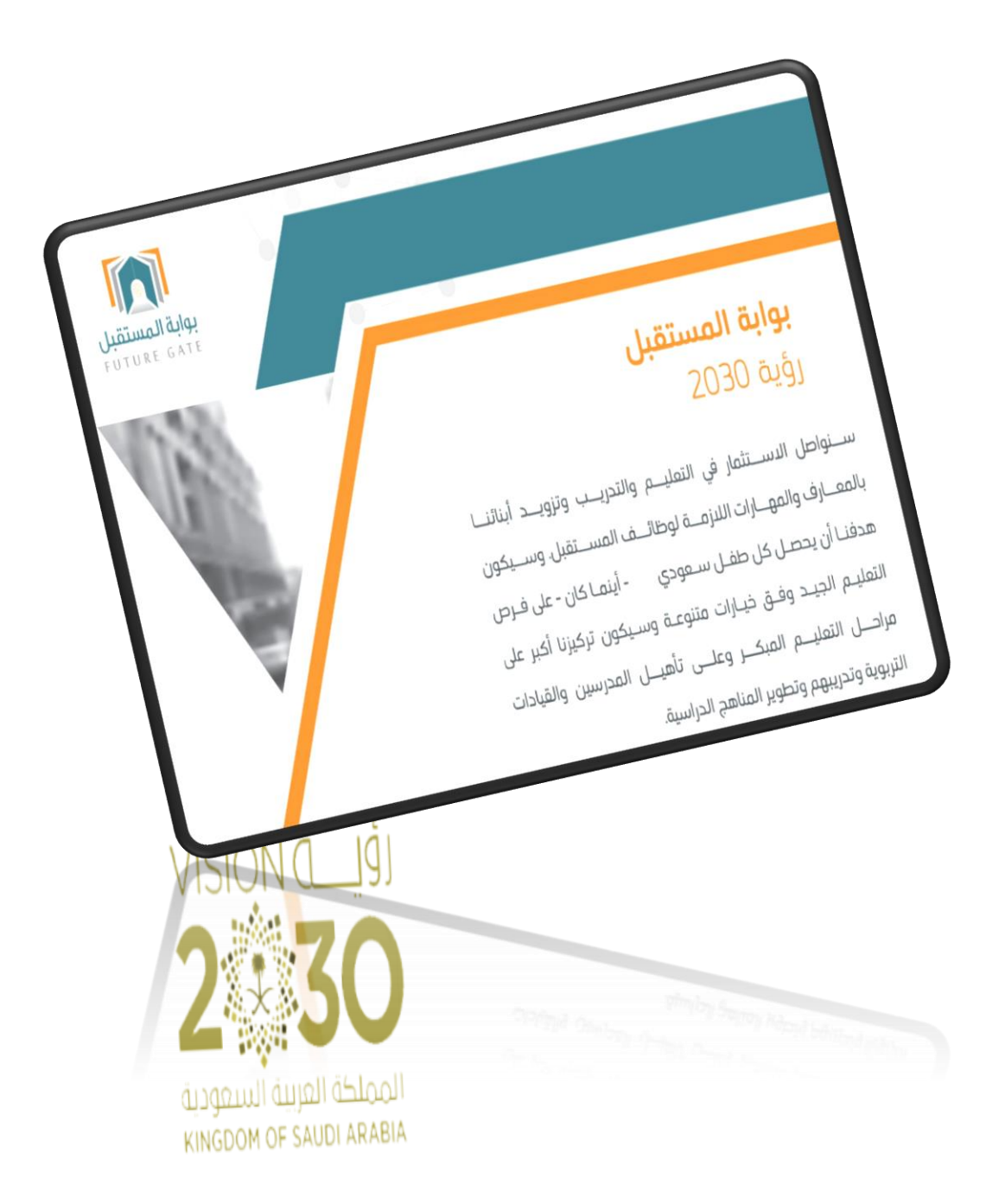